# ขั้นตอนการตัดบัญชีเครื่องจักร ส่งคืน-ส่งซ่อมไปต่างประเทศด้วยระบบ eMT Online (ออนไลน์ผ่าน Zoom Webinar)

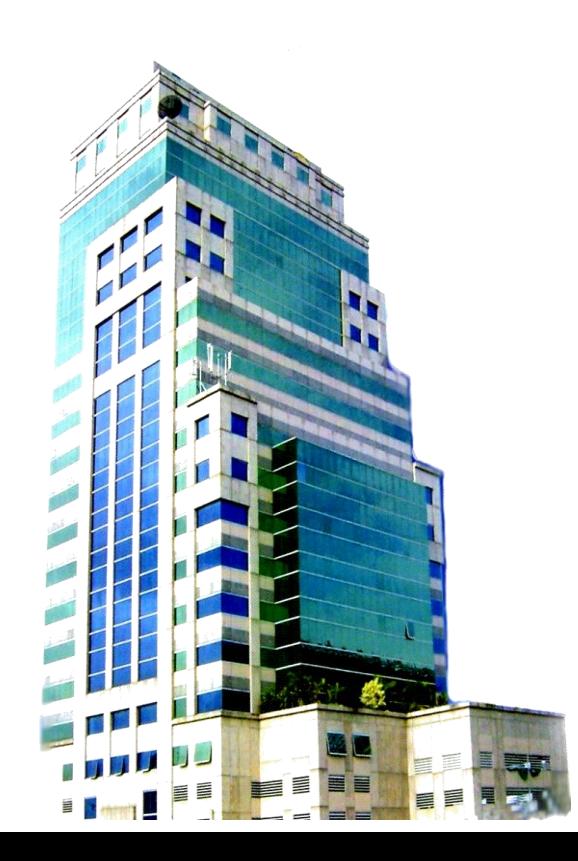

วันพฤหัสบดีที่ 21 มีนาคม 2567 เวลา 09.00- 12.00 น.

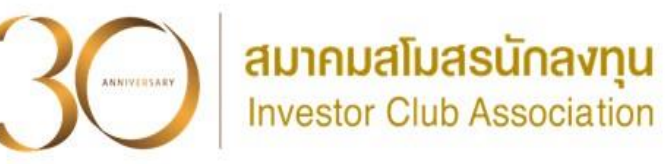

บรรยายโดย คุณวิภาดา เข็มพิลา [ผู้เชี่ยวชาญจากสมาคมสโมสรนักลงทุน](http://www.free-powerpoint-templates-design.com/)

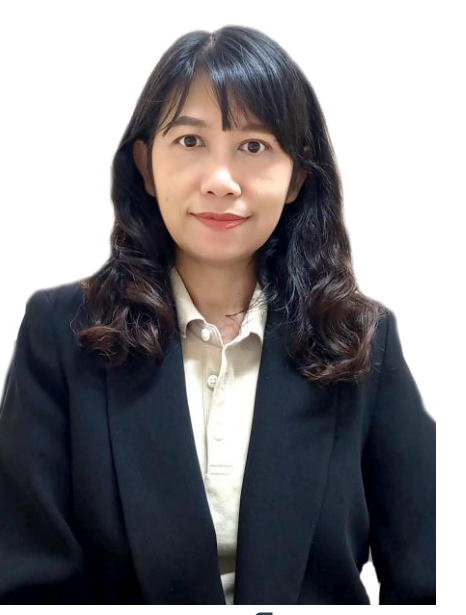

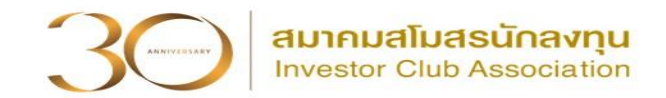

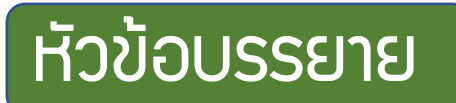

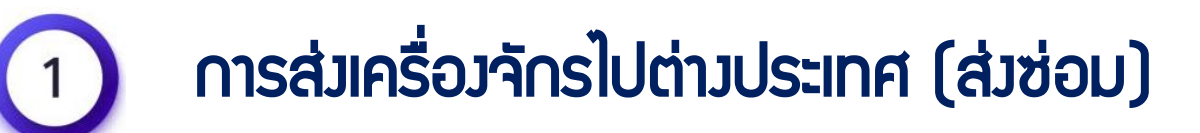

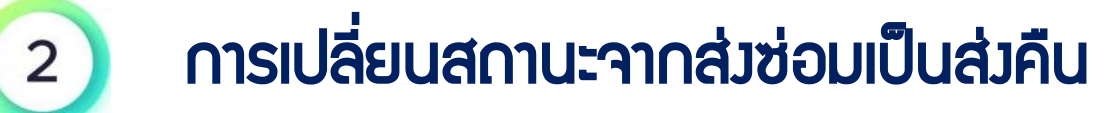

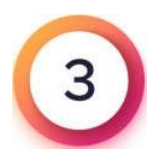

การส่งเครื่องจักรไปต่างประเทศ (ส่งคืน)

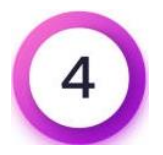

การตัดบัญชีส่งคืนเครื่องจักร

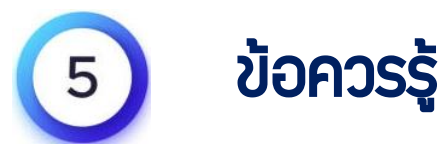

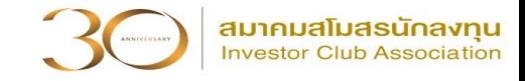

### การใช้สิทธิประโยชน์เครื่องจักรผ่านระบบ eMT Online

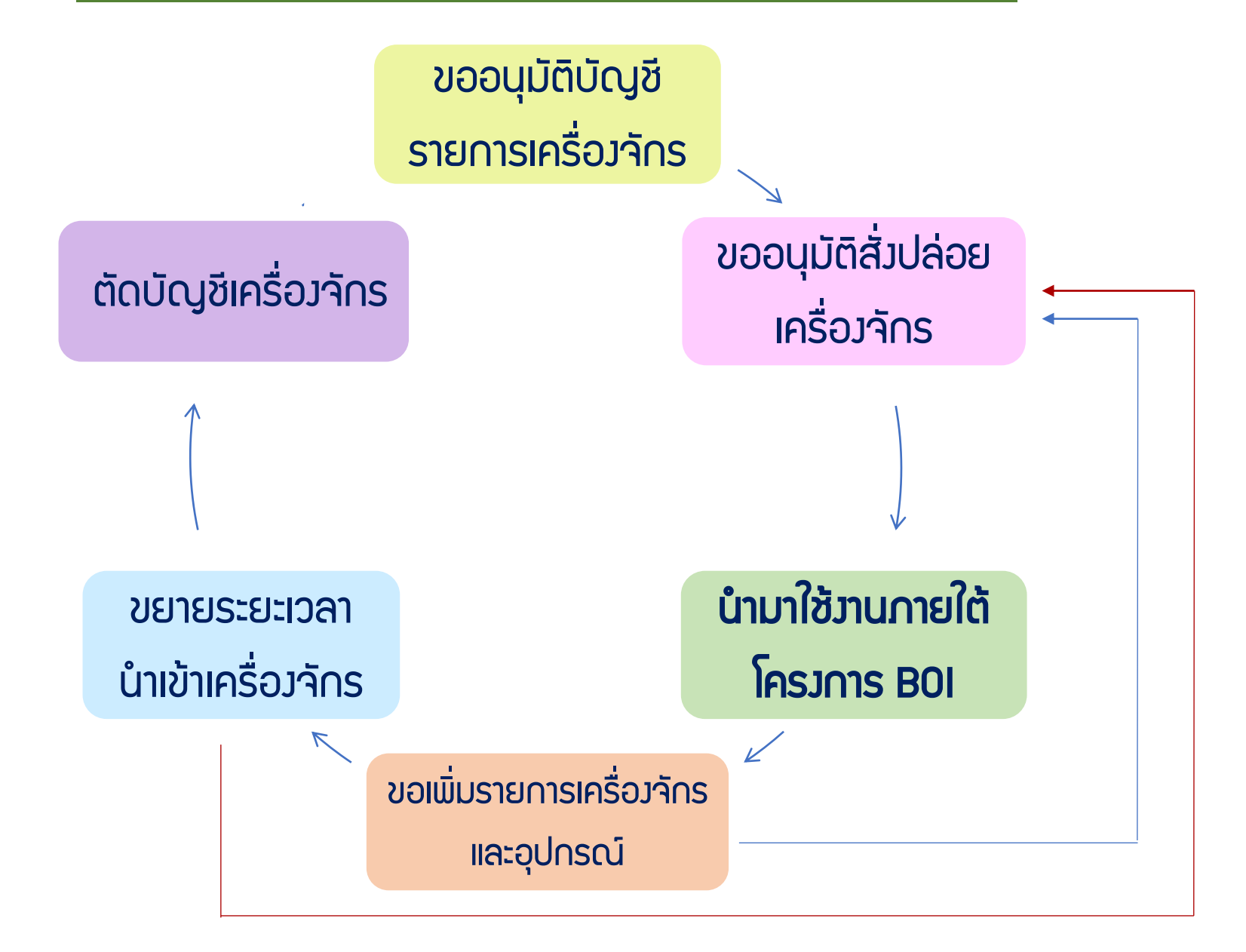

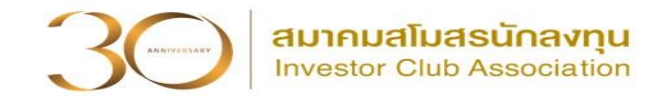

# การส่งเครื่องจักรไปต่างประเทศ (ส่งซ่อม)

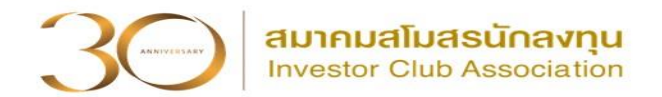

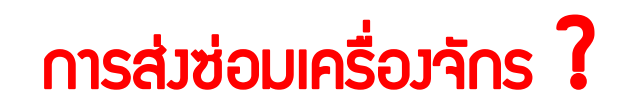

# คือ การส่งเครื่องจักร รวมถึงอุปกรณ์ อะไหล่ และแม่พิมพ์

# ที่**นำเข้าโดยใช้สิทธิประโยชน์ B0I** ออกไปซ่อมแซมที่ต่างประเทศ **แล้วนำกลับ**

เข้ามาใช้ในโครงการ

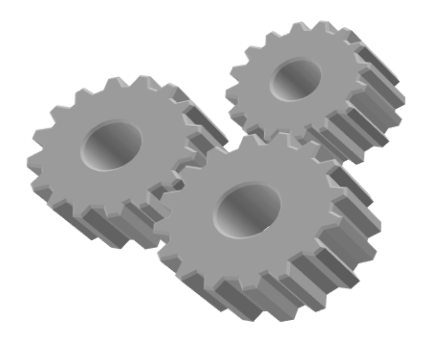

### การส่งเครื่องจักรไปต่างประเทศ (ส่งซ่อม)

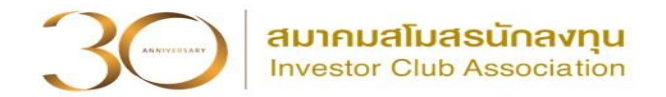

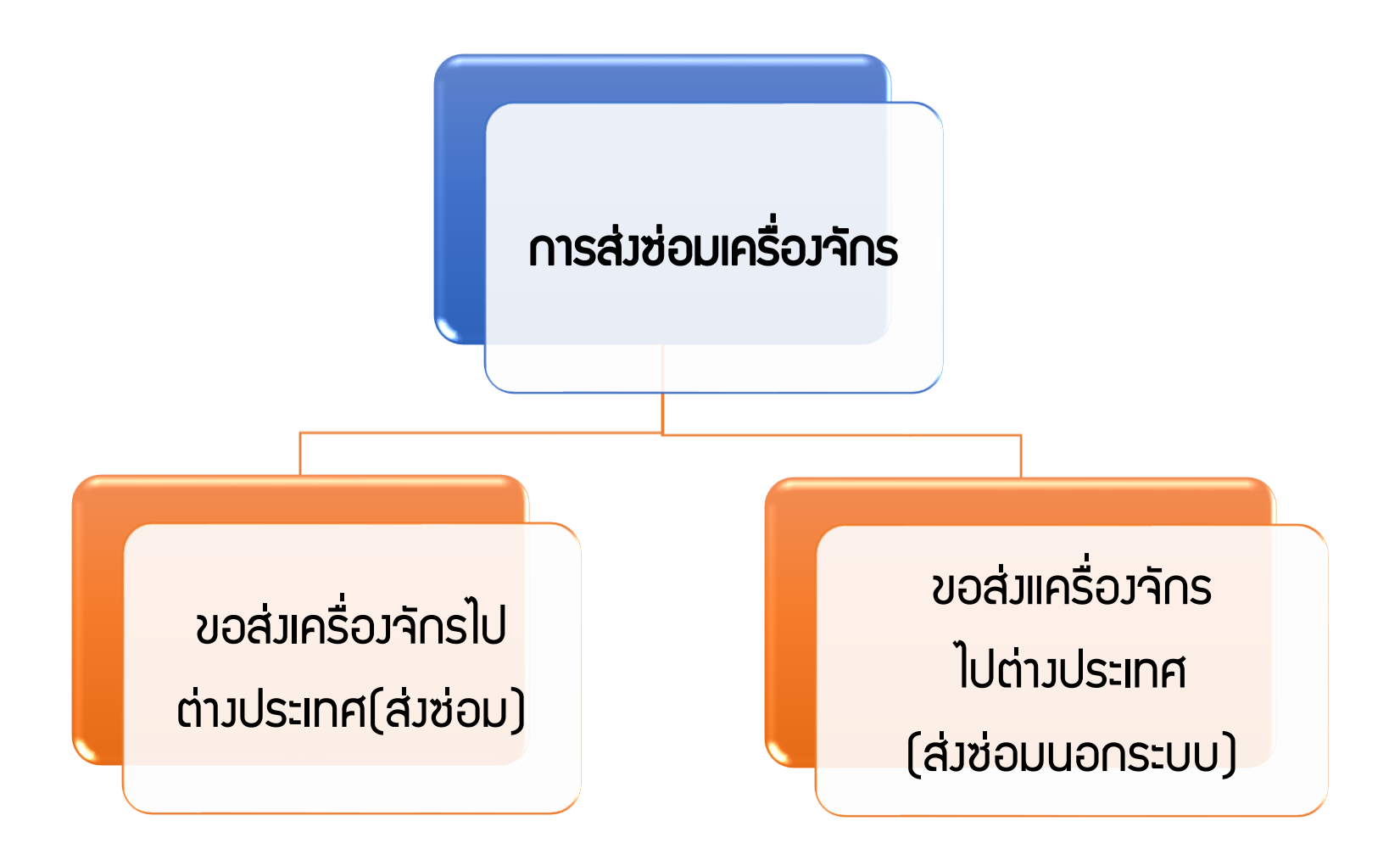

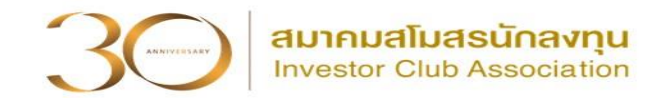

# $\triangleright$  ขอส่มครื่องจักรไปต่างประเทศ (ส่งซ่อม)

 คือ รายการเครื่องจักร รวมถึงอะไหล่ และแม่พิมพ์ ที่มีการใช้สิทธิสั่งปล่อยเพื่อ ยกเว้นหรือลดหย่อนอากรขาเข้าในระบบ eMT Online หรือ มีการสั่งปล่อยเครื่องจักร ตั้งแต่ วันที่ 04/07/2554

## ➢ ขอส่งเครื่องจักรไปต่างประเทศ (ส่งซ่อมนอกระบบ)

 คือ รายการเครื่องจักร รวมถึงอะไหล่ และแม่พิมพ์ ที่มีการใช้สิทธิสั่งปล่อยเพื่อ ยกเว้นหรือลดหย่อนอากรขาเข้าในระบบ MCTS หรือ ระบบ eMT เดิม มีการสั่งปล่อย เครื่องจักรก่อนวันที่ 04/07/2554 (วันที่ระบบ eMT Online เปิดใช้งาน)

### เงื่อนไขการส่งเครื่องจักรไปต่างประเทศ (ส่งซ่อม)

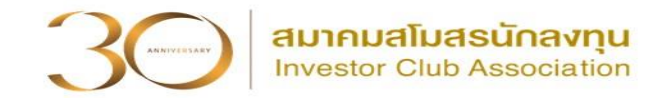

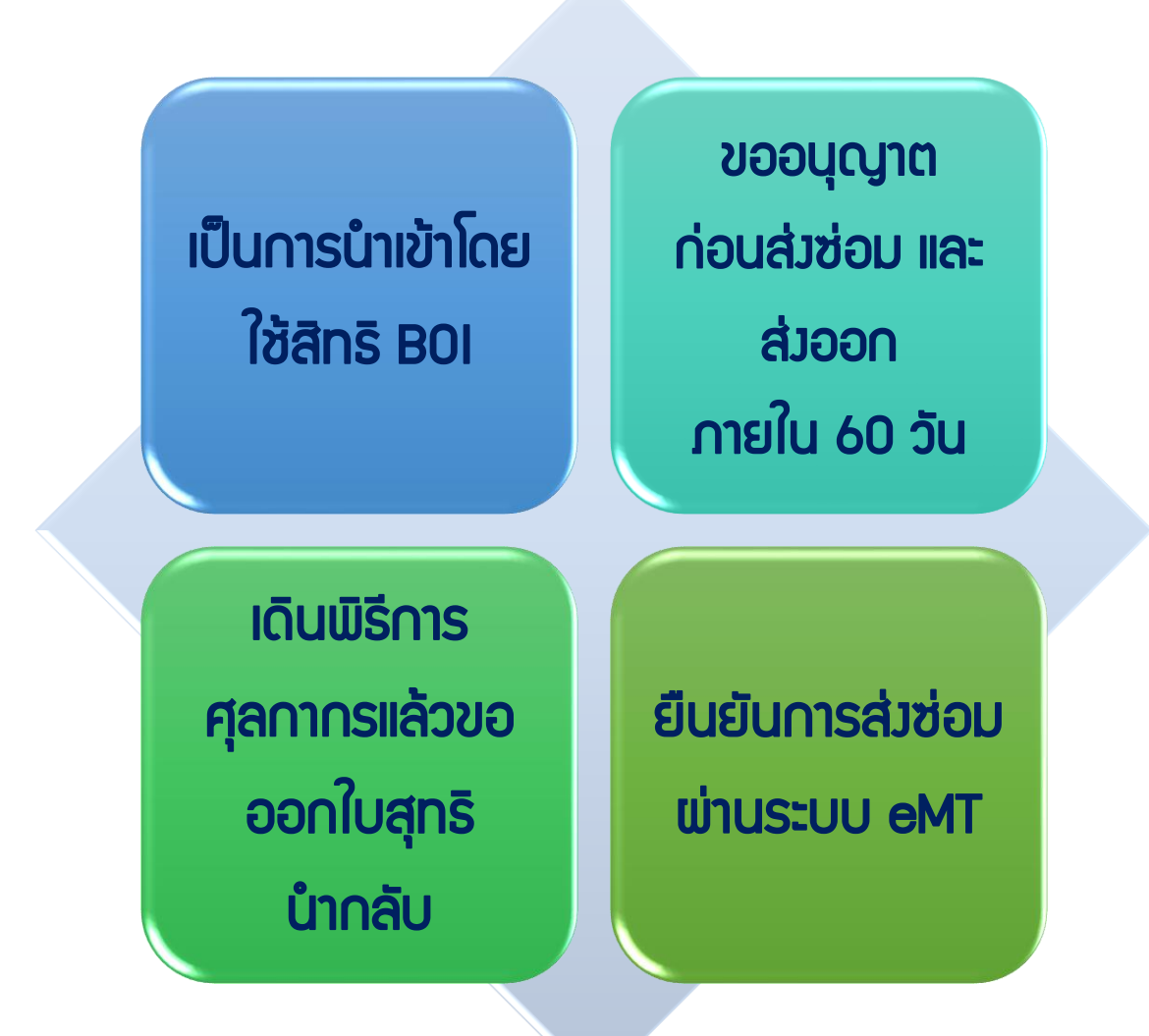

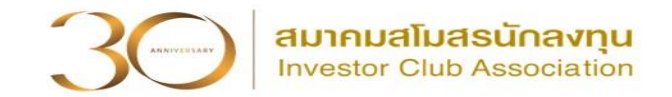

การเตรียมข้อมูล ขอส่งเครื่องจักรไปต่างประเทศ (ส่งซ่อม)

- 1. ประเทศที่ส่งเครื่องจักรไปซ่อม
- 2. เหตุผลในการส่งเครื่องจักรไปต่างประเทศ (ส่งซ่อม)
- 3. เลขที่อนุมัติสั่งปล่อย , ข้อมูลการอนุมัติสั่งปล่อย ที่มีรายการที่ต้องการส่งเครื่องจักร ไปต่างประเทศ (ส่งซ่อม)

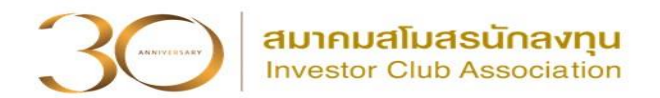

#### การค้นข้อมูลการสั่งปล่อย

#### 1. ข้อมูลคำร้องที่ดำเนินการแล้ว เลือกชื่อคำร้อง -> ขอสั่งปล่อยเครื่องจักร

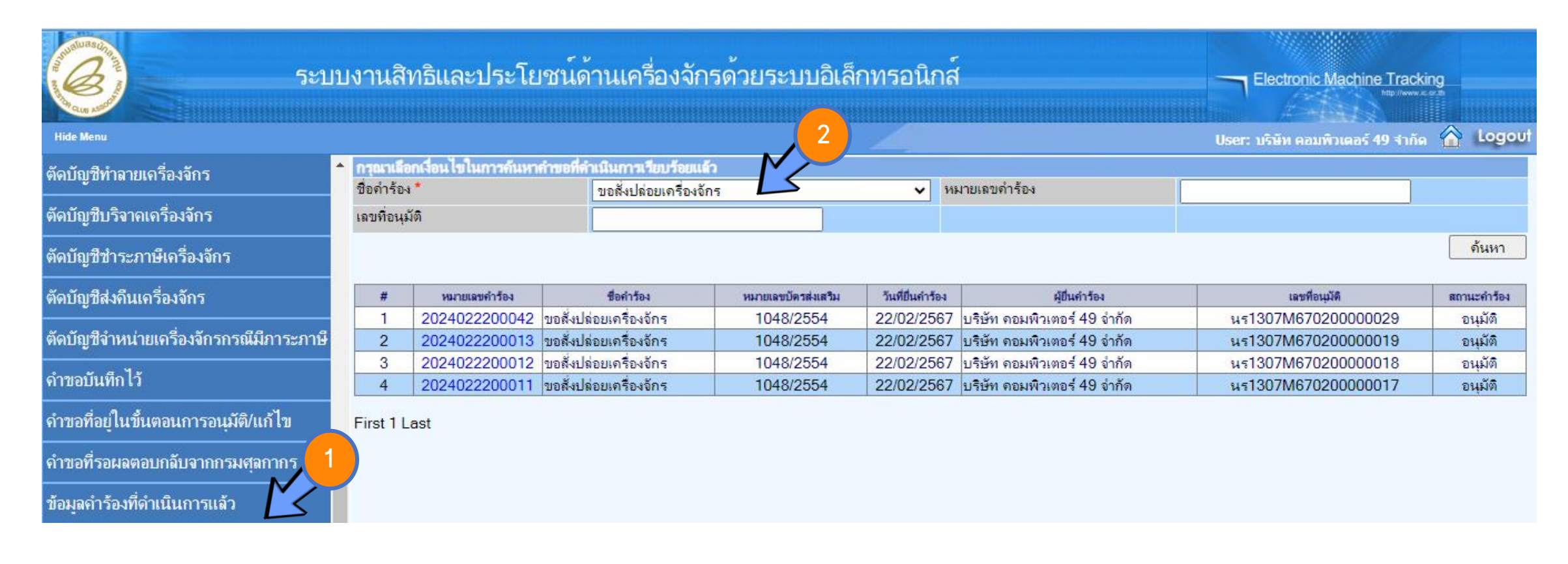

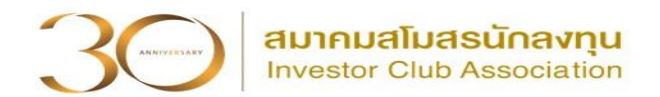

### การค้นข้อมูลการสั่งปล่อย

#### 2. รายงาน -> เลือกรายละเอียดการสั่งปล่อย -> เลือกบัตรส่งเสริม -> Export to Excel

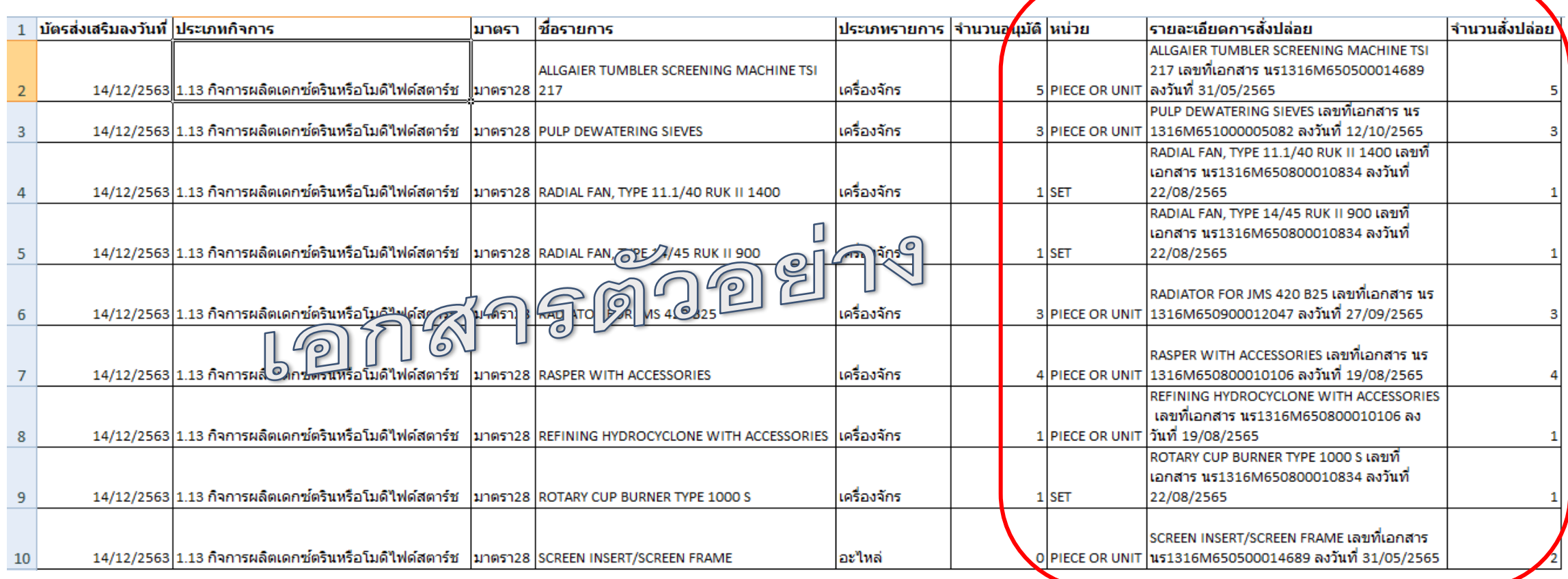

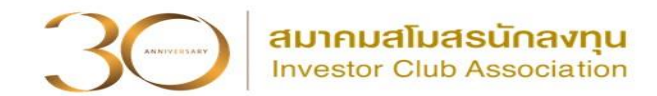

## การค้นข้อมูลการสั่งปล่อย

#### 3. ขอข้อมูลโดยใช้ฟอร์ม ค าขอรับบริการข้อมูลเครื่องจักร

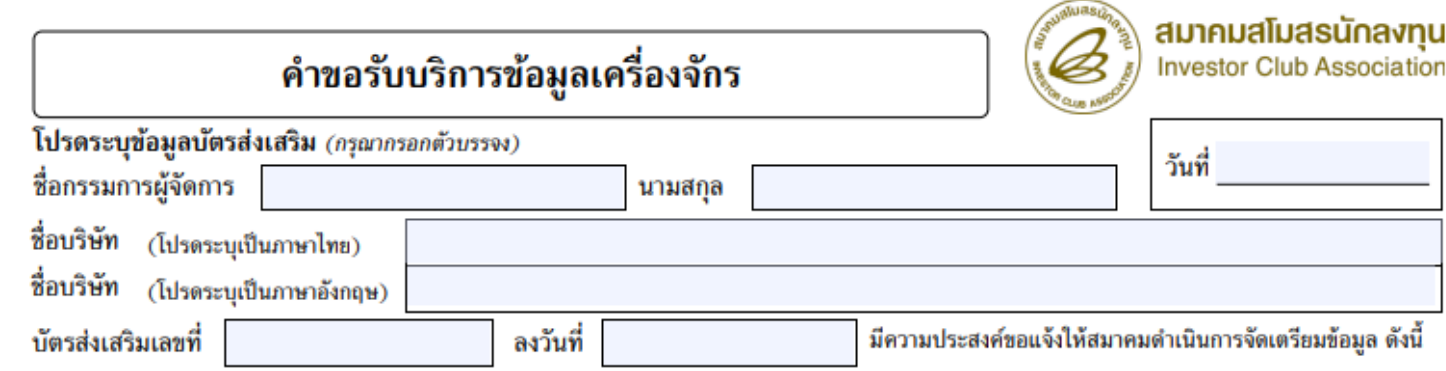

#### ใช้บริการสาขา □ กรุงเทพฯ □ ชลบุรี □ นครราชสีมา □ ขอนแก่น □ เชียงใหม่ □ สงขลา

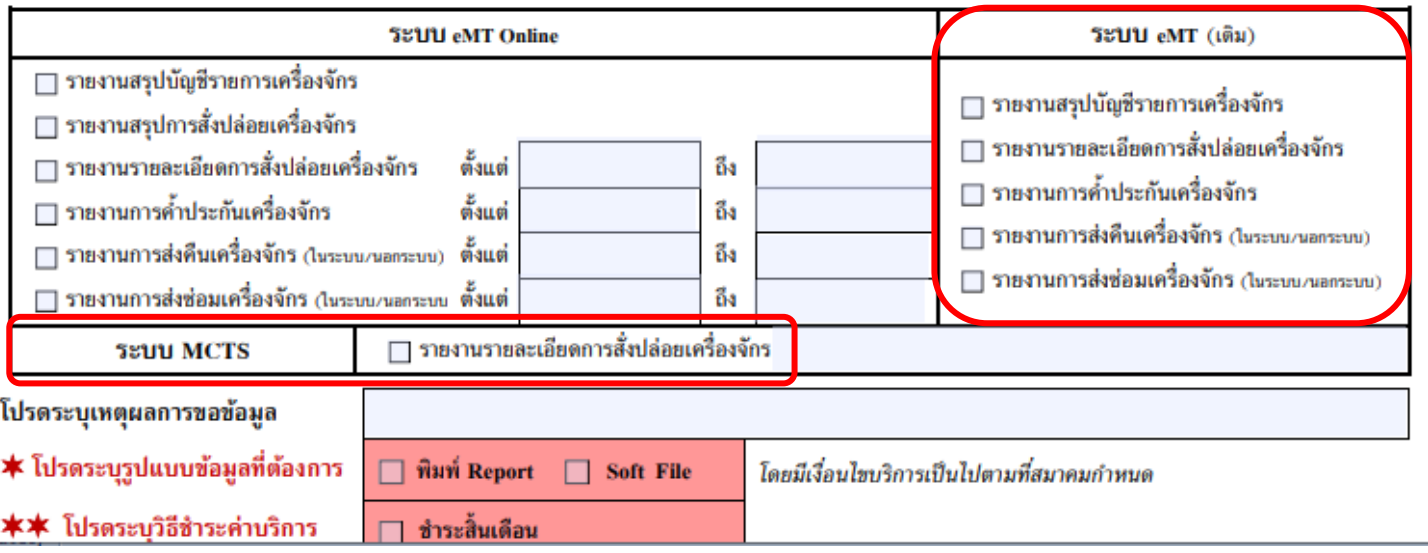

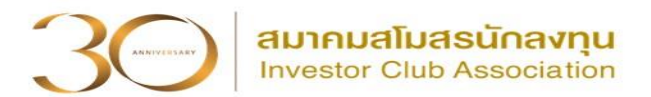

#### การเข้าสู่ระบบ eMT Online

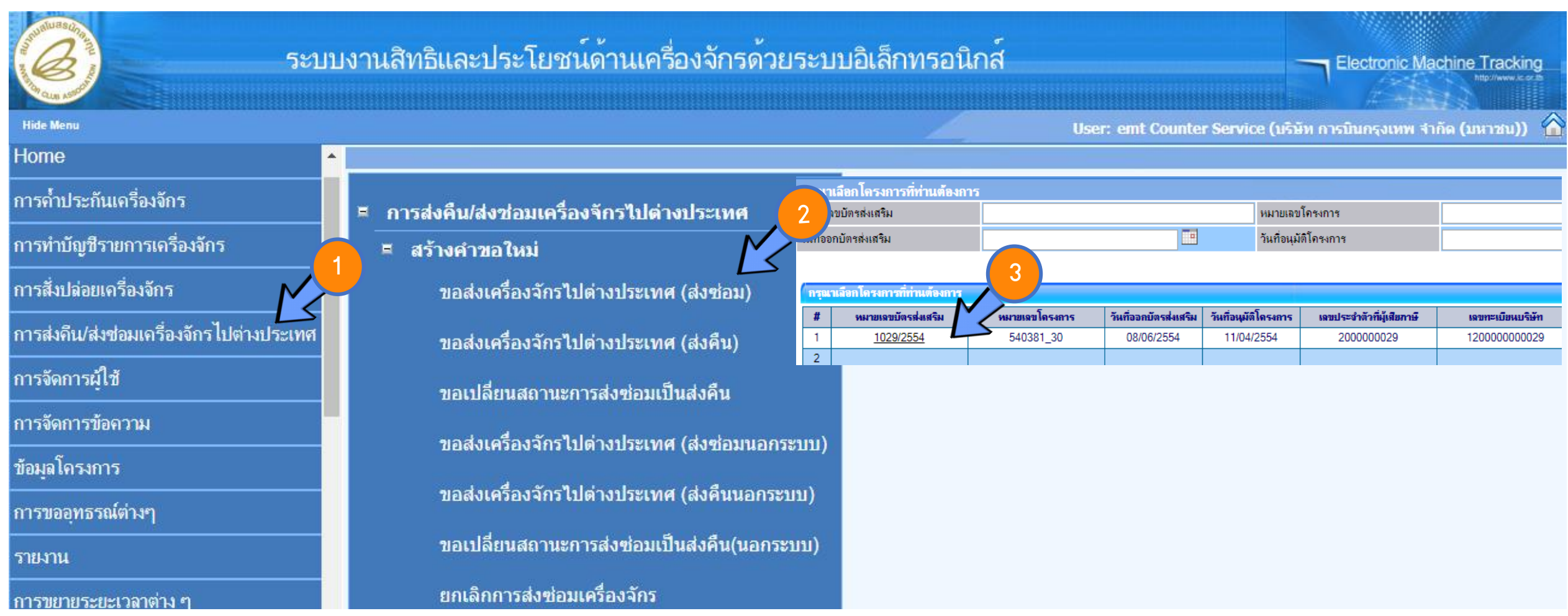

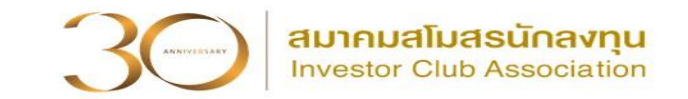

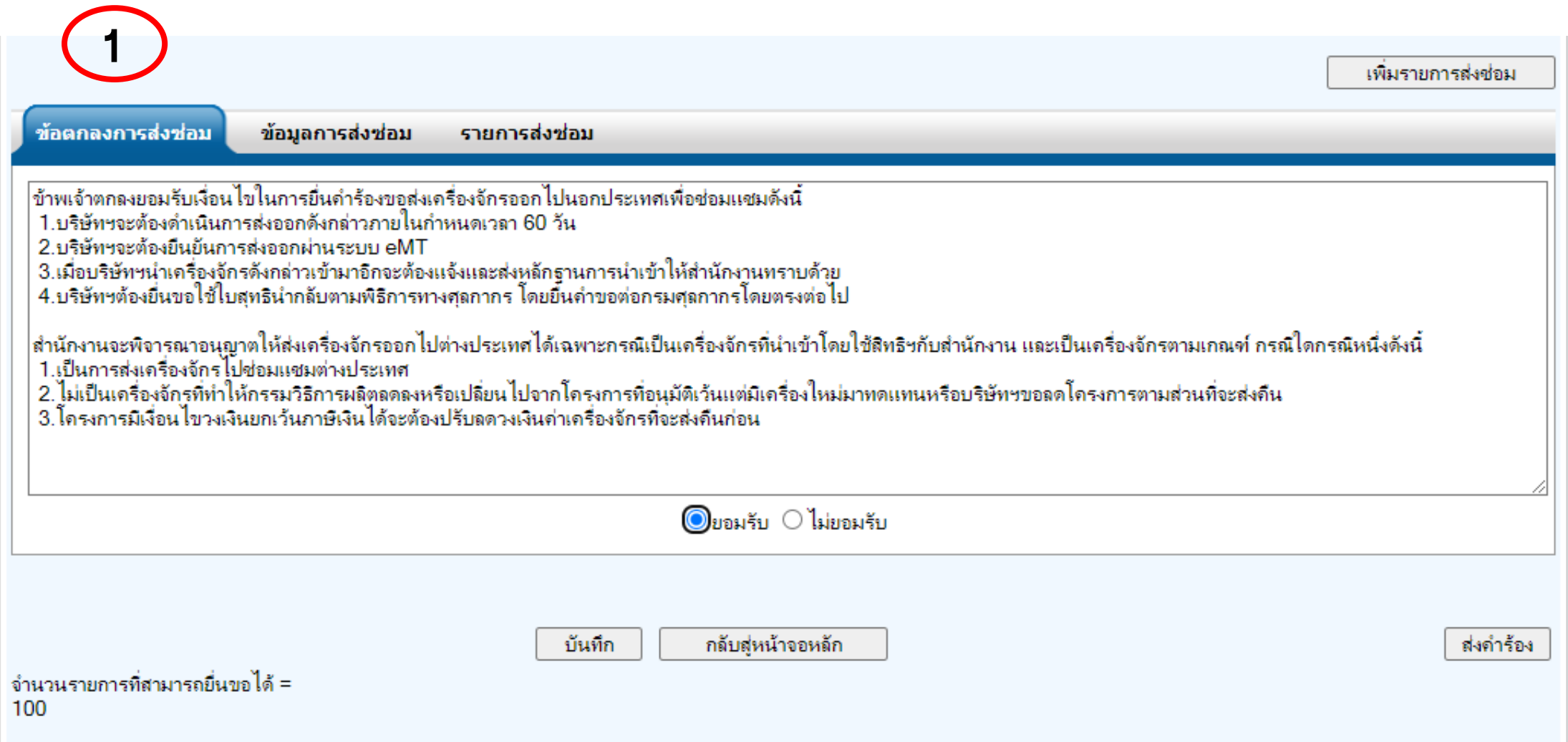

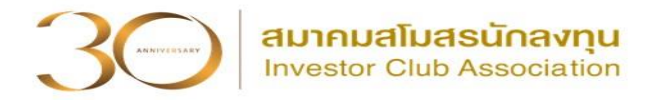

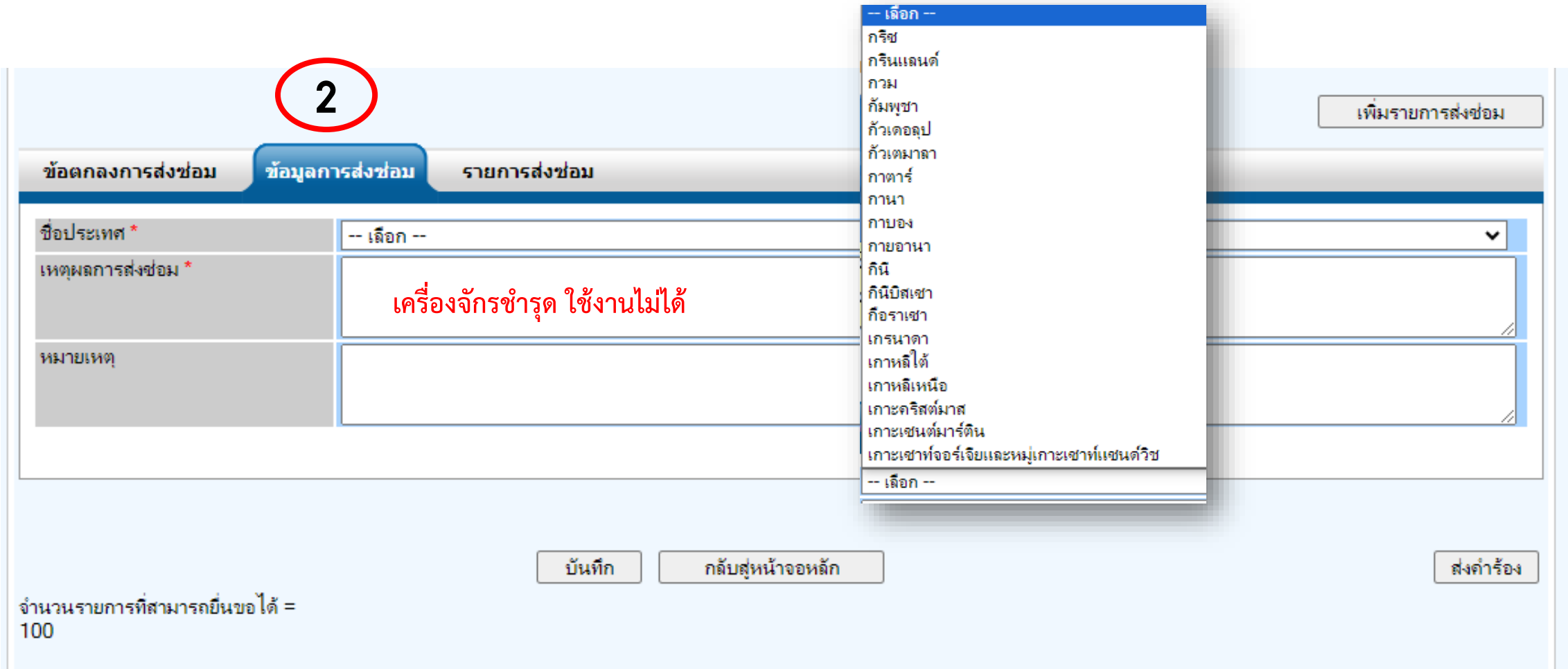

# ขั้นตอนขอส่งเครื่องจักรไปต่างประเทศ (ส่งซ่อม)

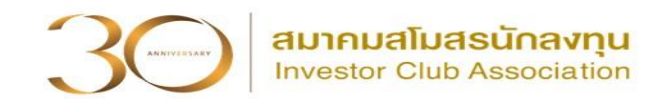

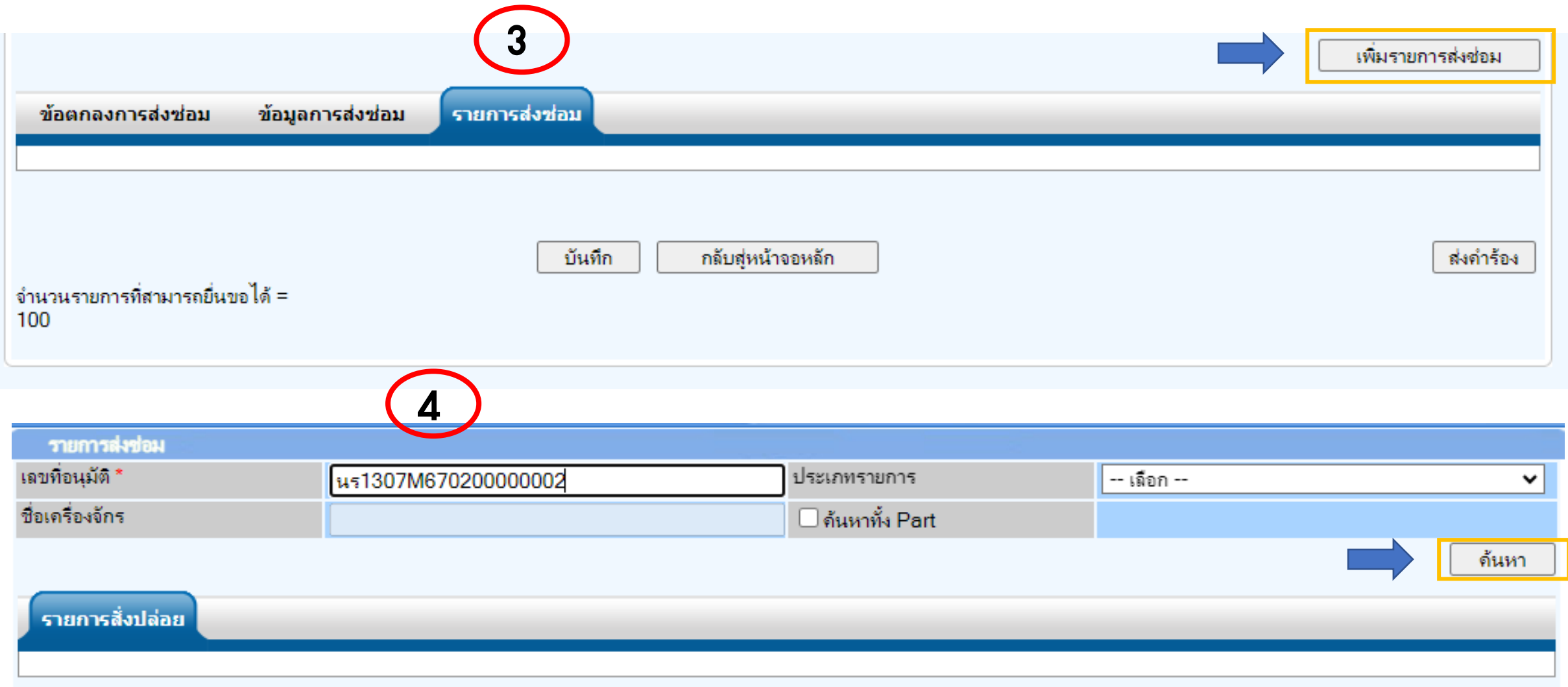

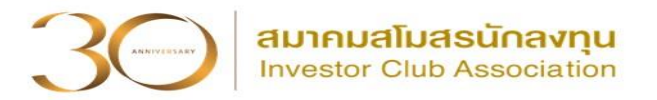

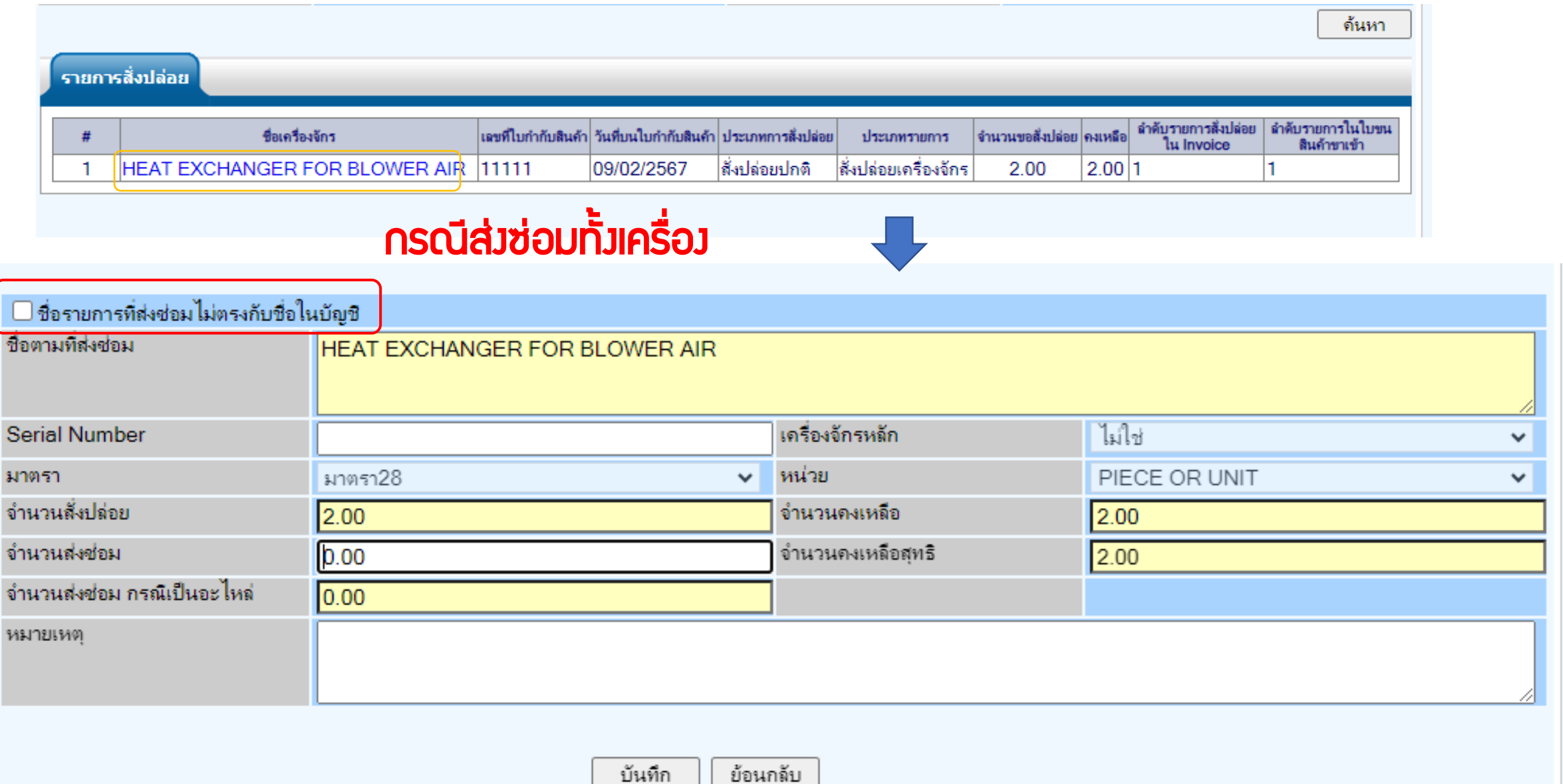

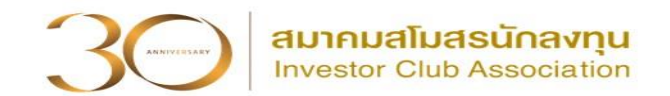

# กรณีส่งซ่อมอะไหล่ของเครื่องจักร ไม่ได้ส่งออกไปซ่อมทั้งเครื่อง

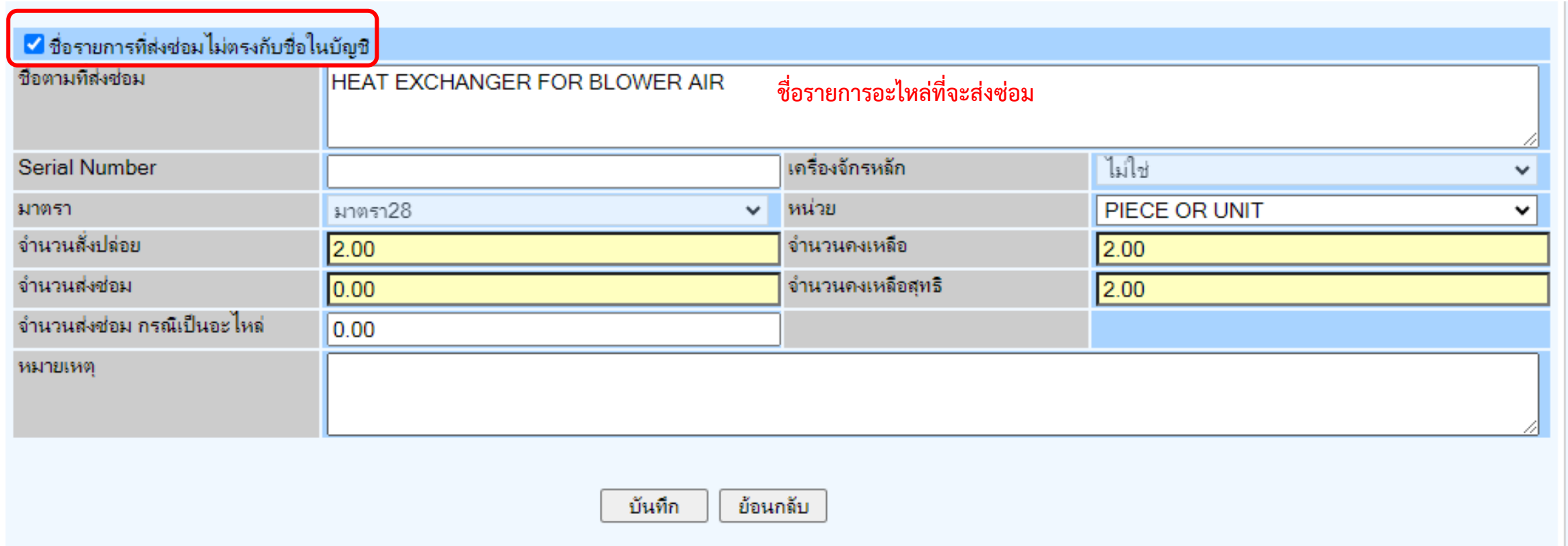

# ขั้นตอนขอส่งเครื่องจักรไปต่างประเทศ (ส่งซ่อม)

รายการ

ชื่อตามที่ฝ

Serial N มาตรา \* ี จำนวนส**่**ง

้เลขที่ใบกำ วันที่เริ่มต้ ี่สภาพ \* หมายเหตุ

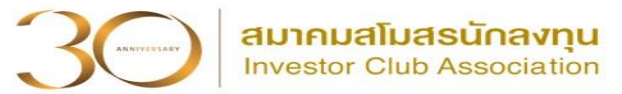

 $\sim$ 

v  $\checkmark$  $\check{ }$ 

 $\Box$ 

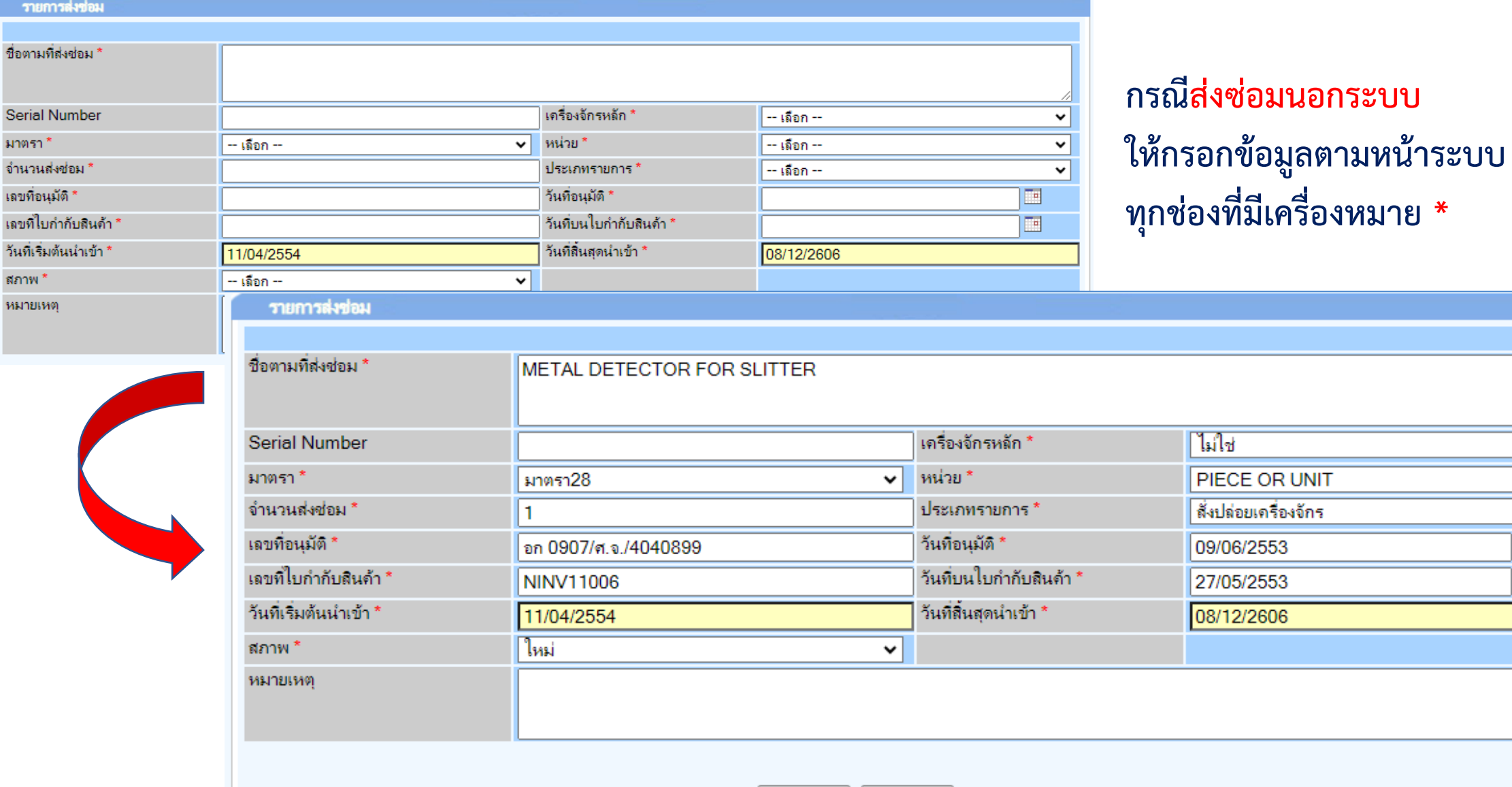

ย้อนกลับ ตกลง

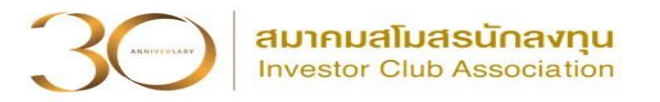

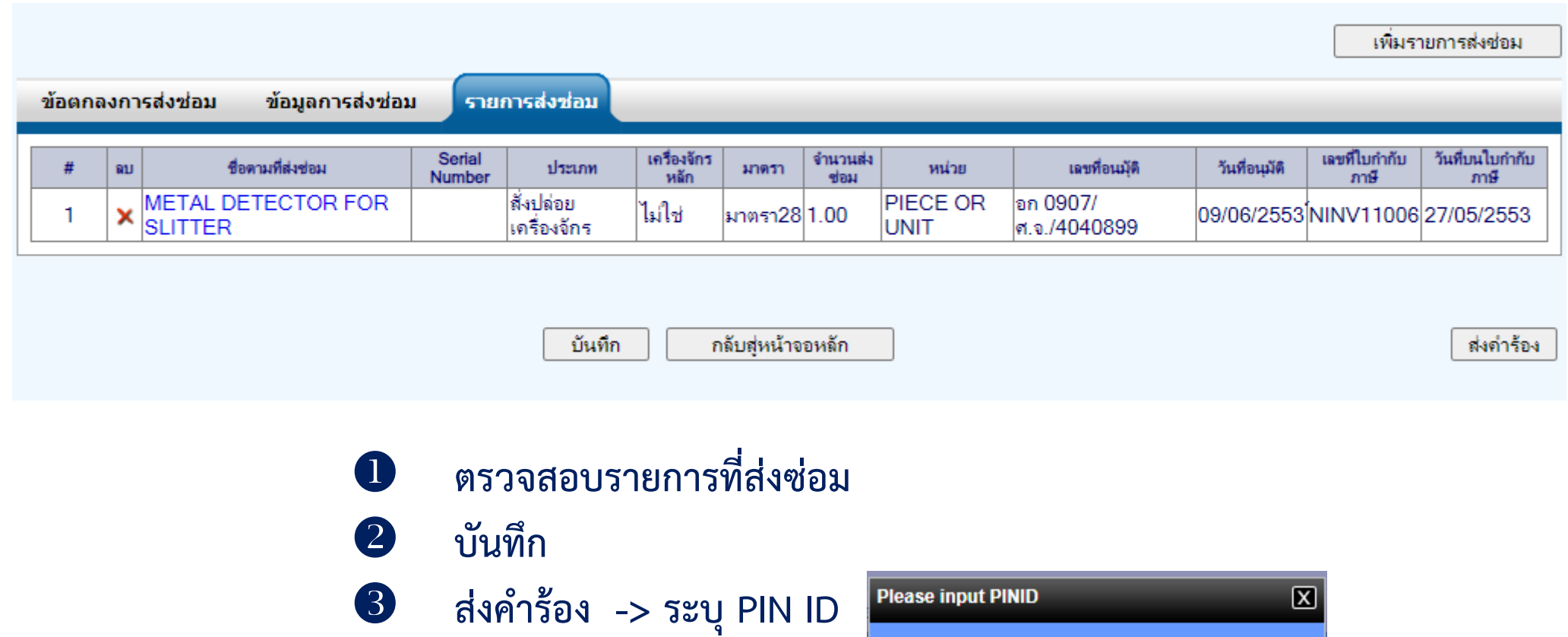

PINID:  $\boxed{\cdots}$ 

Send

Cancel

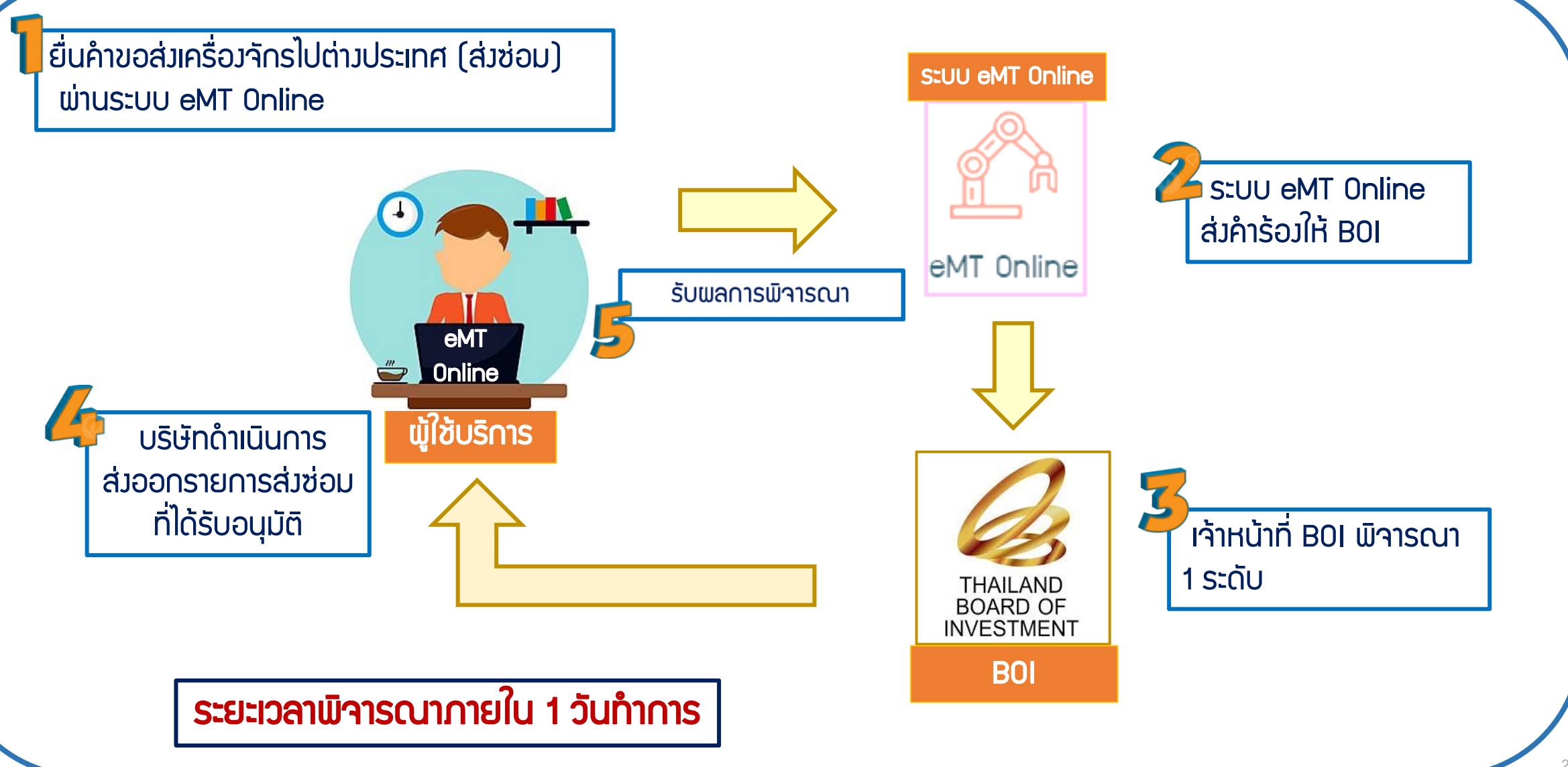

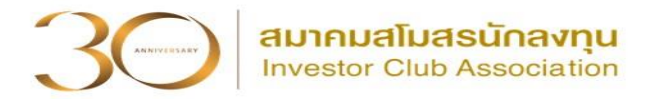

## ขั้นตอนการรับผลพิจารณา

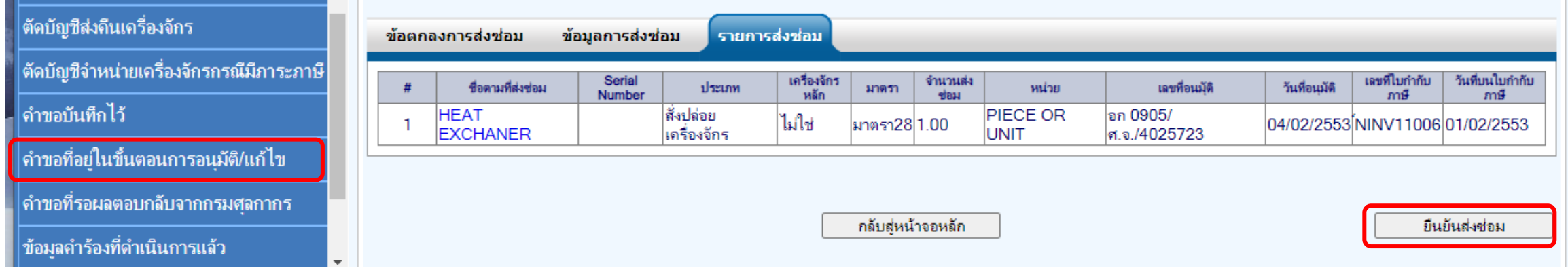

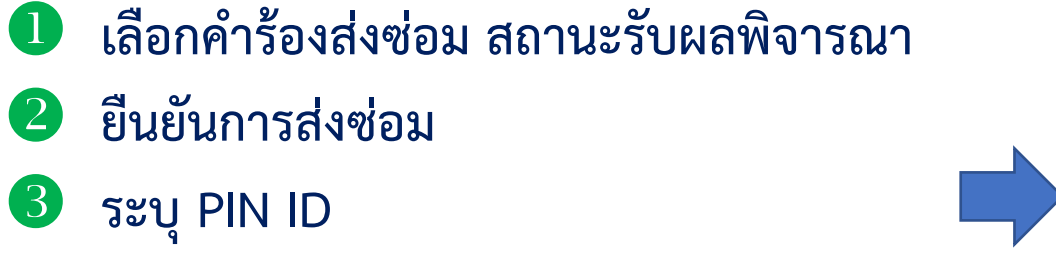

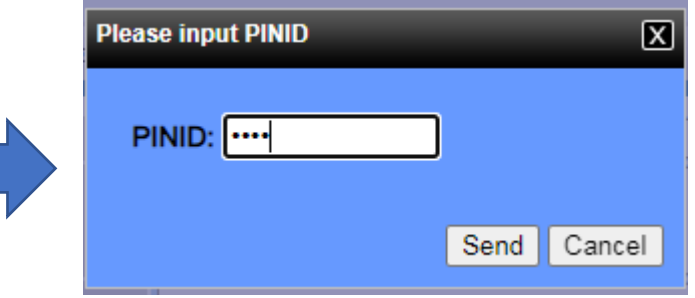

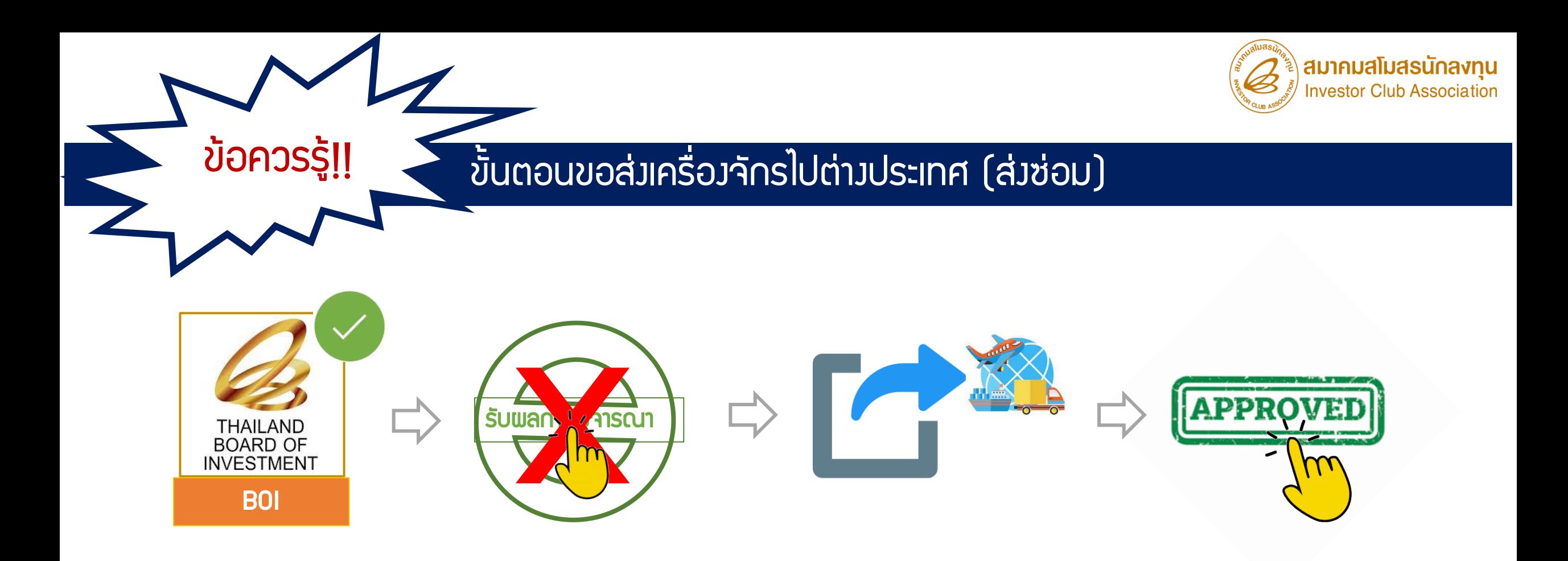

เมื่อ B0I อนุมัติคำร้องแล้ว อย่ากดปุ่ม X รับพลการพิจารณา

ให้ดำเนินการส่งออกให้แล้วเสร็จก่อน จากนั้นกดปุ่ม √ รับพลการพิจารณาอนุมัติ

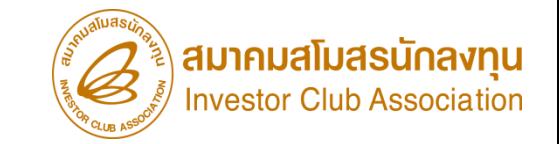

# การเปลี่ยนสถานะจากส่งซ่อมเป็นส่งคืน

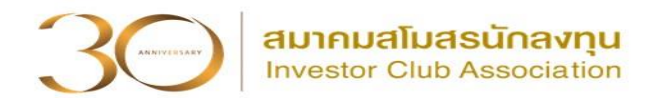

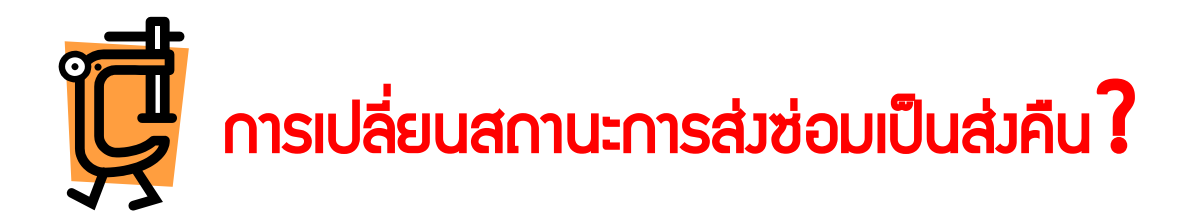

# คือ การขอเปลี่ยนสถานะของเครื่องจักรที่ถูกส่งออกไปต่างประเทศ เพื่อซ่อมแซม ให้เป็นการส่งคืนเครื่องจักร

้อาจเกิดได้หลายสาเหตุ เช่น เครื่องจักรซ่อมไม่ได้จึงไม่นำกลับเข้ามา ต้องการส่งคืน

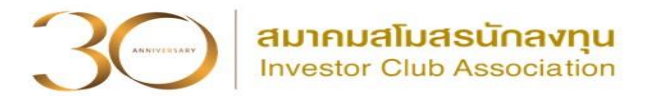

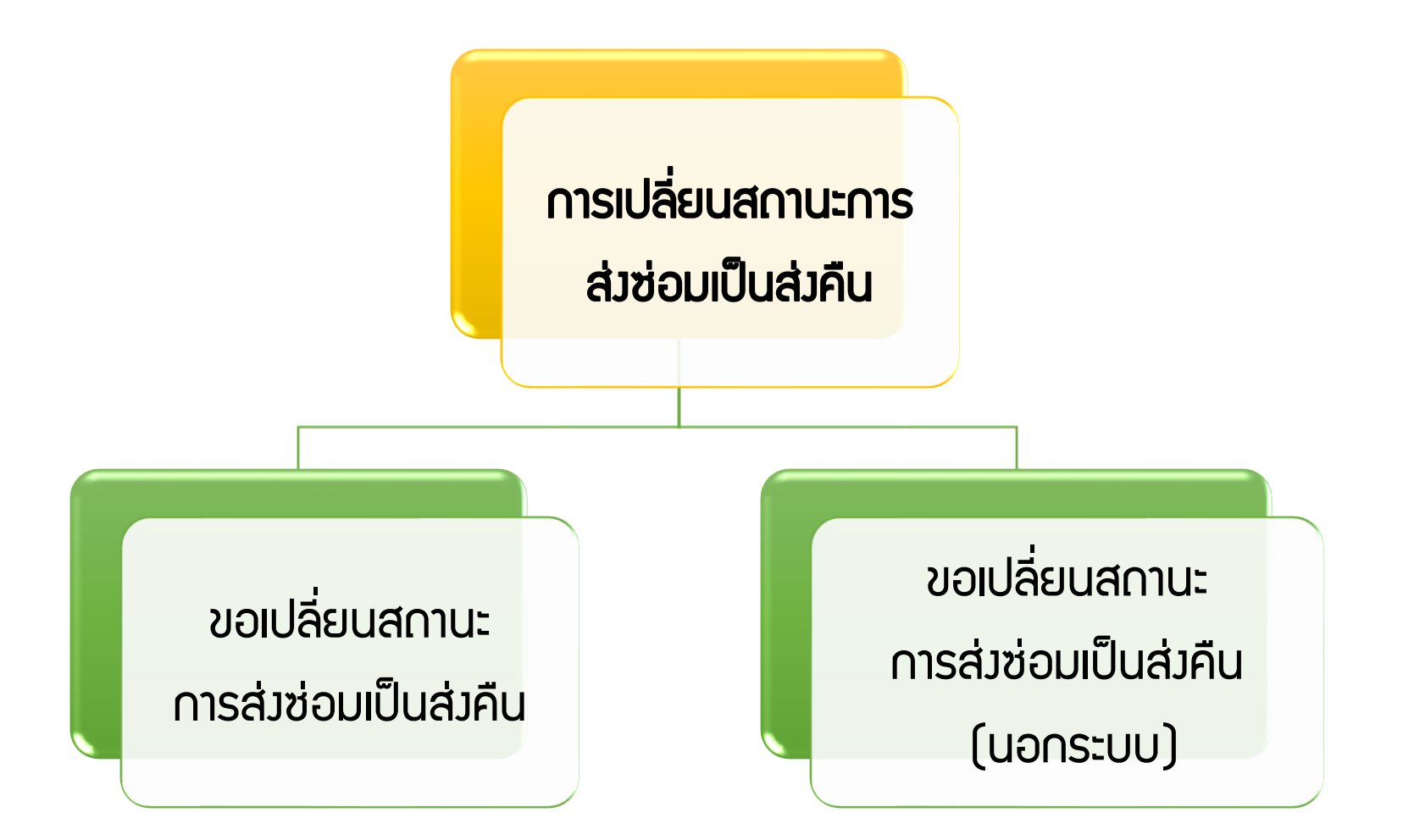

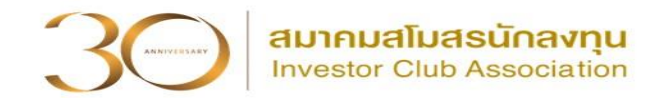

# ➢ ขอเปลี่ยนสถานะการส่งซ่อมเป็นส่งคืน

 คือ รายการเครื่องจักร รวมถึงอะไหล่ และแม่พิมพ์ ที่มีการขอส่งซ่อมเครื่องจักรไป ต่างประเทศ ในระบบ eMT Online หรือ ตั้งแต่ วันที่ 04/07/2554

### ➢ ขอเปลี่ยนสถานะการส่งซ่อมเป็นส่งคืน (นอกระบบ)

 คือ รายการเครื่องจักร รวมถึงอะไหล่ และแม่พิมพ์ ที่มีการขอส่งซ่อมเครื่องจักรไป ต่างประเทศ ในระบบ MCTS หรือ ระบบ eMT เดิม ก่อนวันที่ 04/07/2554 (วันที่ระบบ eMT Online เปิดใช้งาน)

# เงื่อนไขการเปลี่ยนสถานะการส่งซ่อมเป็นส่งคืน

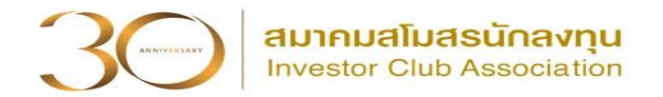

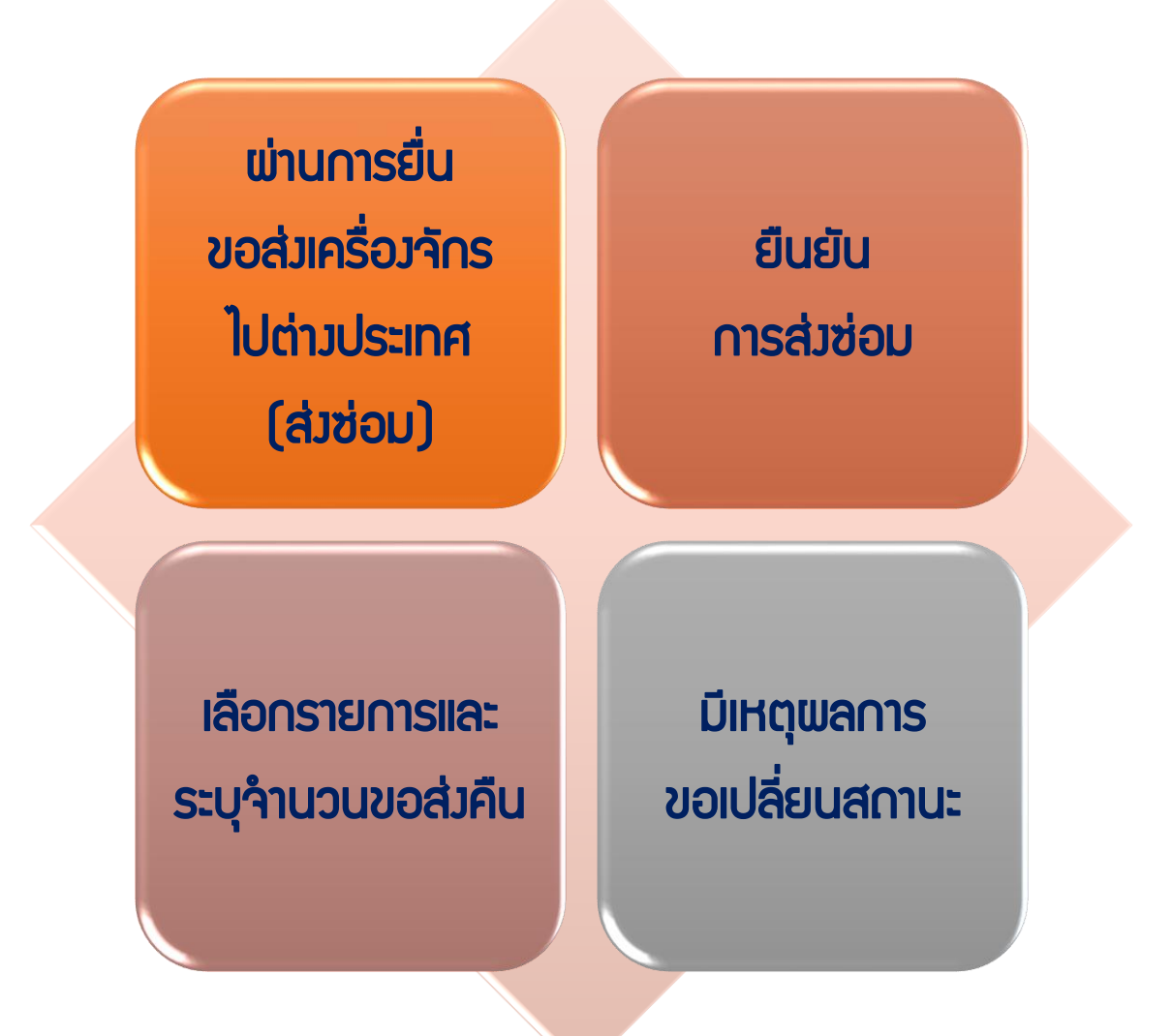

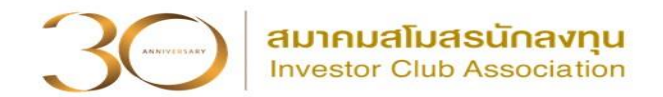

การเตรียมข้อมูล ขอเปลี่ยนสถานะการส่งซ่อมเป็นส่งคืน

- 1. เลขที่อนุมัติส่งซ่อม, ข้อมูลการอนุมัติส่งซ่อมที่มีรายการที่ต้องการเปลี่ยนสถานะ การส่งซ่อมเป็นส่งคืน
- ่ 2. ชื่อรายการเครื่องจักรที่ส่งซ่อม และจำนวนส่งคืน
- 3. เหตุผลในการขอเปลี่ยนสถานะการส่งซ่อมเป็นส่งคืน

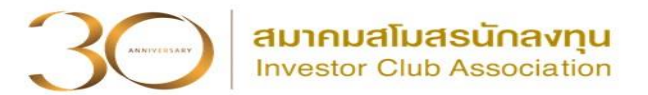

#### การเข้าสู่ระบบ eMT Online

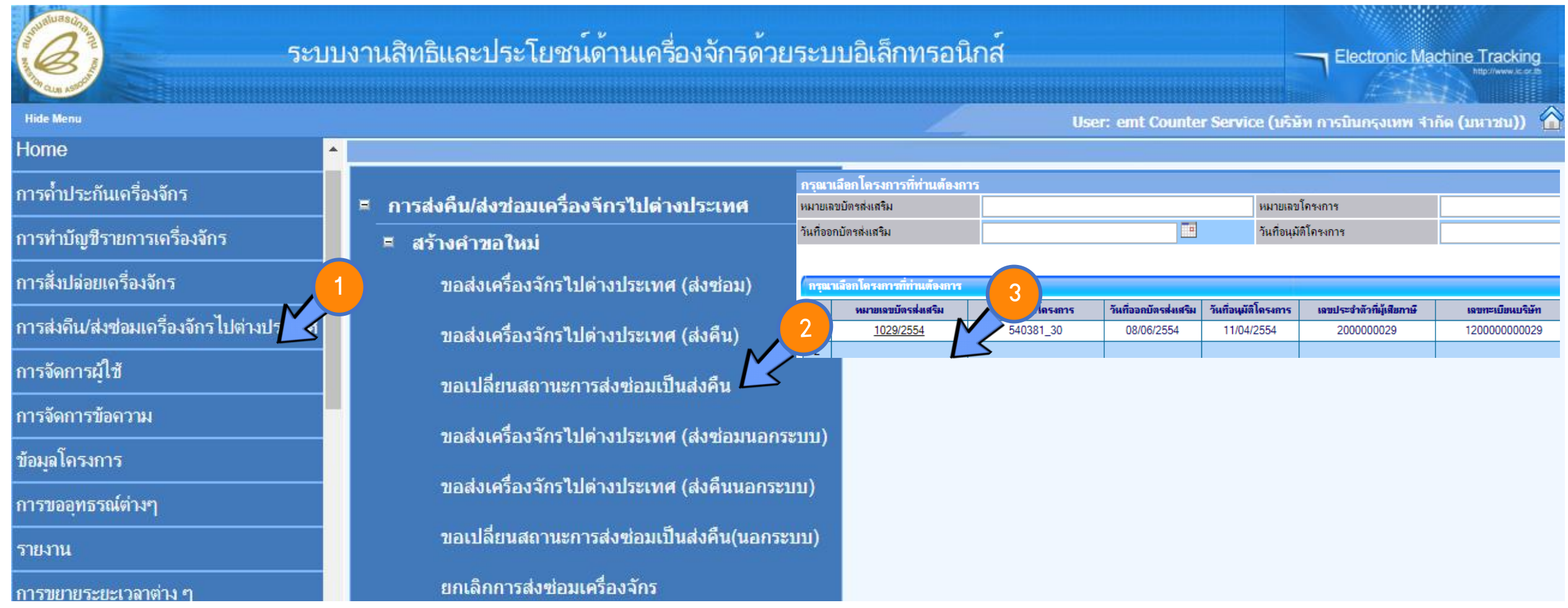

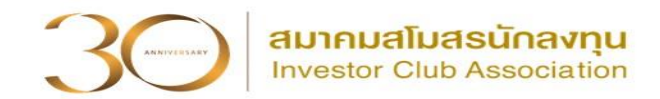

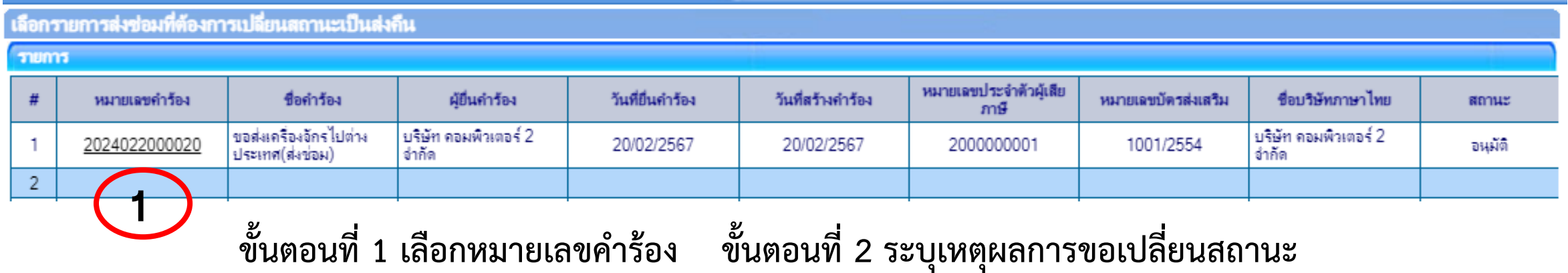

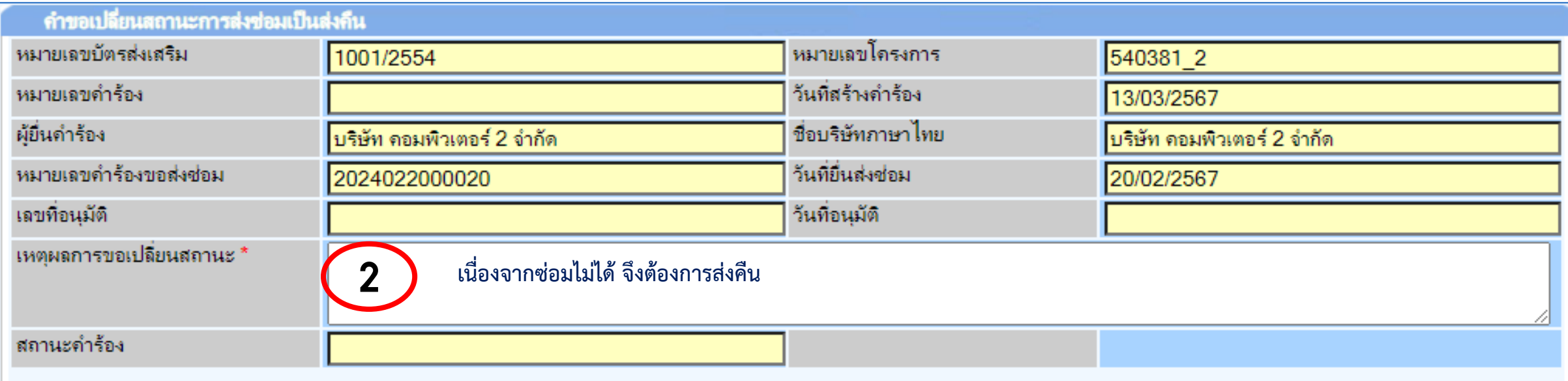

# ขั้นตอนขอเปลี่ยนสถานะการส่งซ่อมเป็นส่งคืน

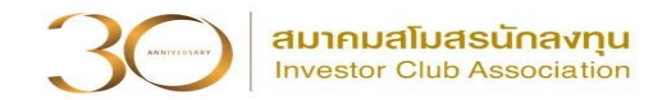

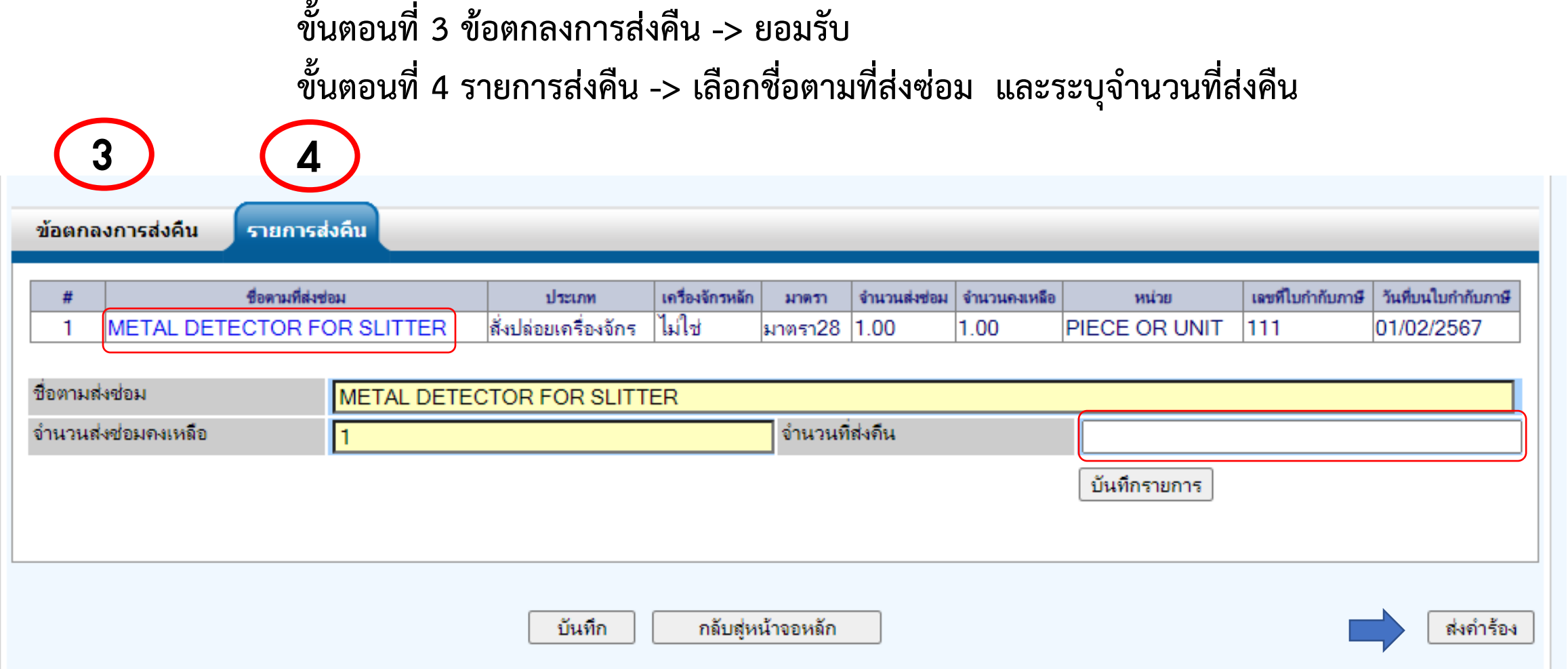

#### ขั้นตอนขอเปลี่ยนสถานะการส่งซ่อมเป็นส่งคืน

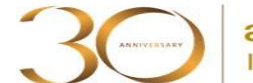

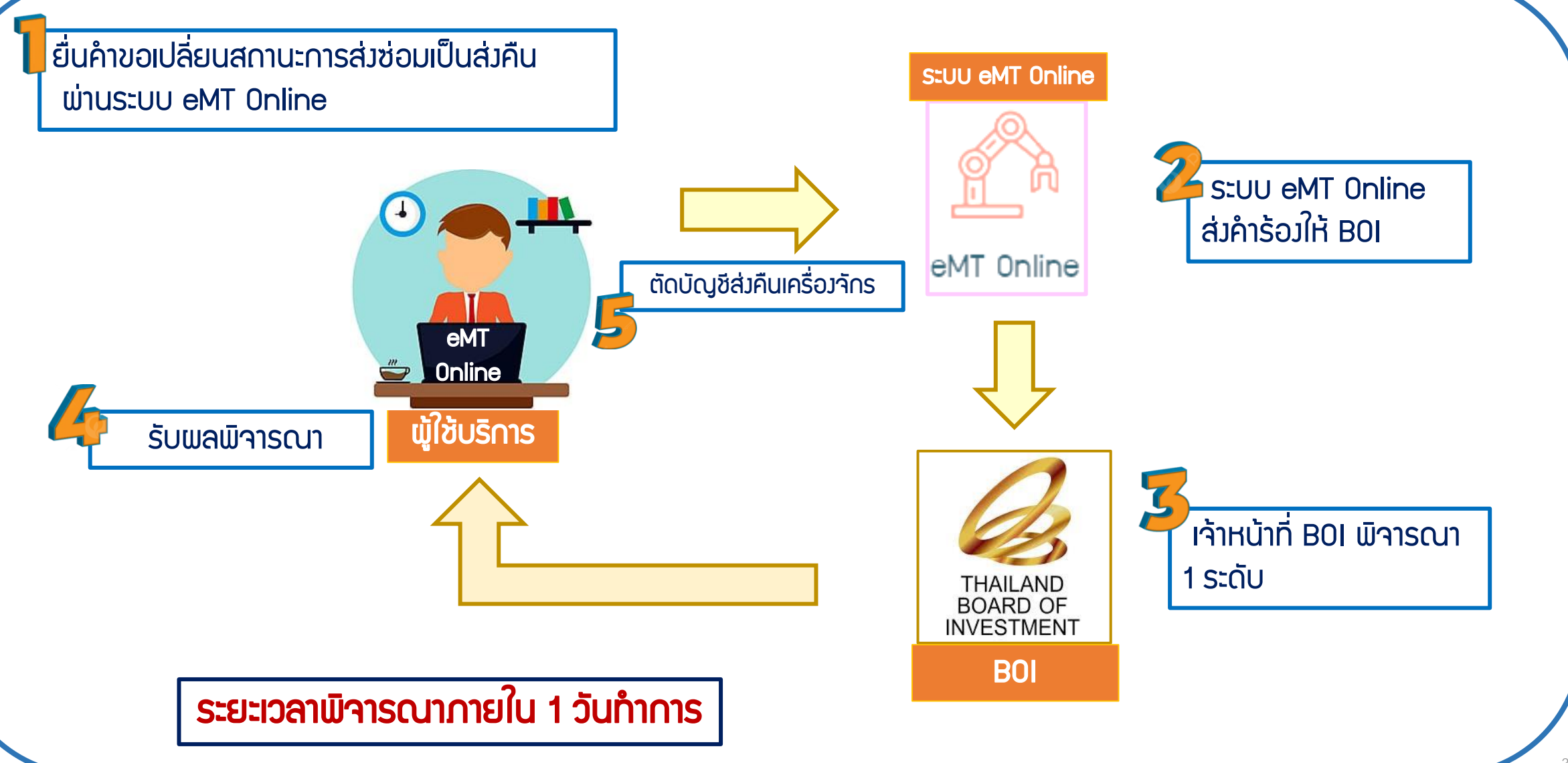

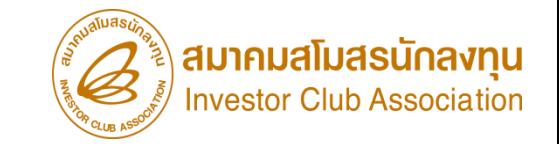

# ขอส่งเครื่องจักรไปต่างประเทศ (ส่งคืน)

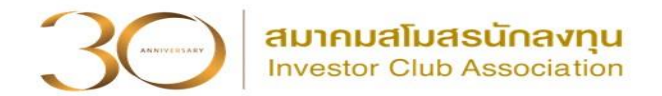

# การส่งคืนเครื่องจักร ?

# คือ การส่งเครื่องจักร รวมถึงอุปกรณ์ อะไหล่ และแม่พิมพ์

# ที่น าเข้าโดยใช้สิทธิประโยชน์ BOI เข้ามาใช้ในโครงการ และต้องการส่งออกไปต่างประเทศ

แล้ว**ไม่นำกลับ**เข้ามา อาจเนื่องจากหลายสาเหตุ เช่น ใช้งานไม่ได้ ล้าสมัย ไม่ตรงตาม

ที่ต้องการใช้งาน เป็นต้น

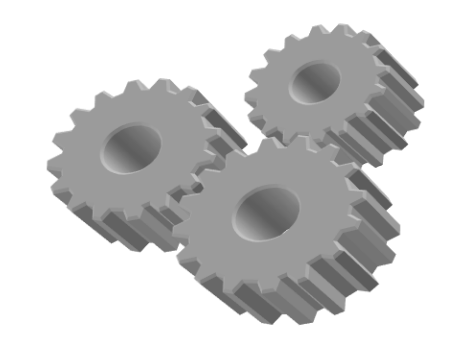

### การส่งเครื่องจักรไปต่างประเทศ (ส่งคืน)

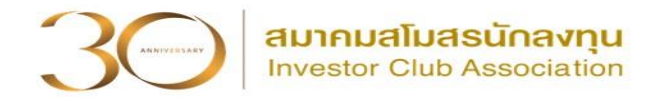

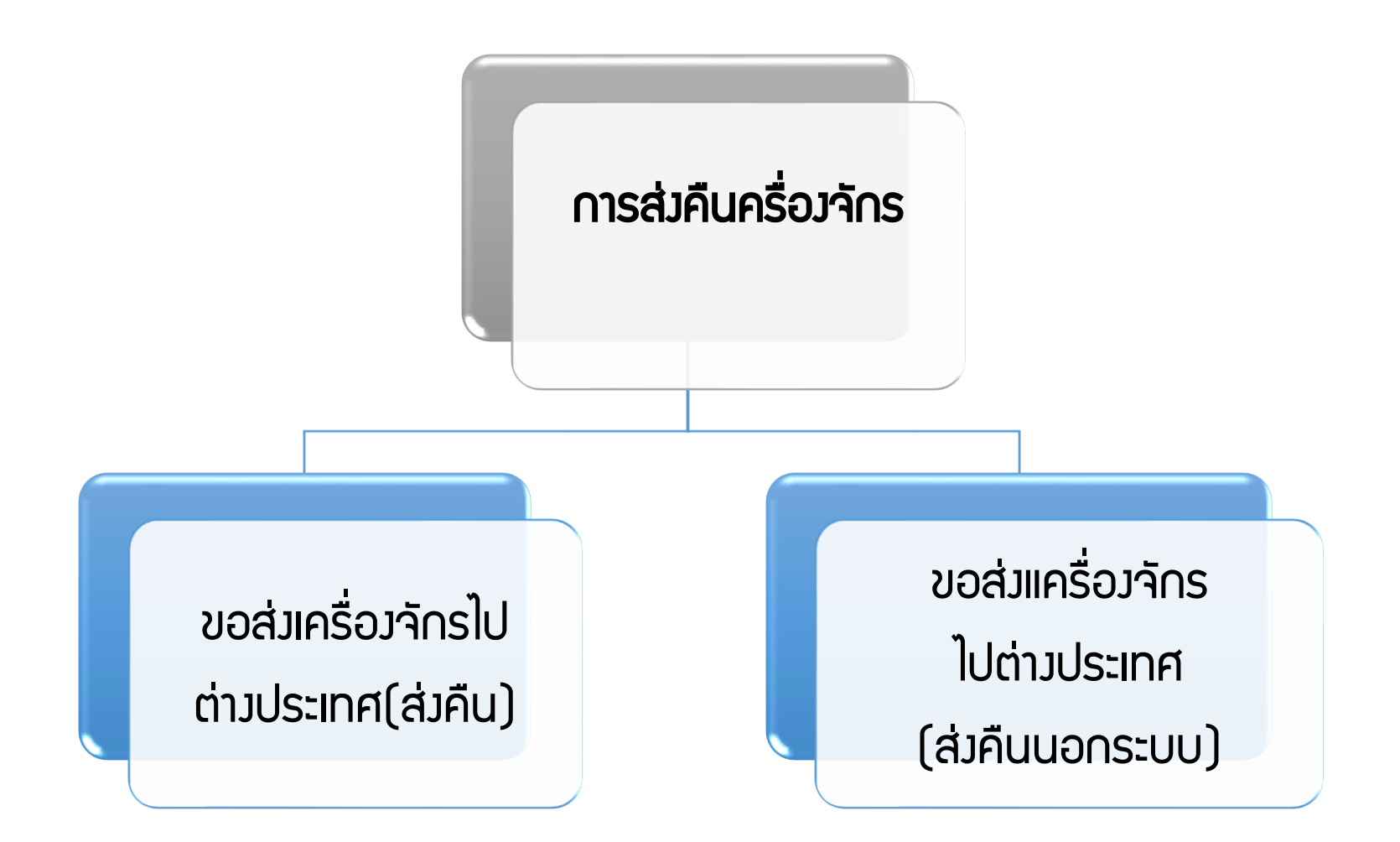

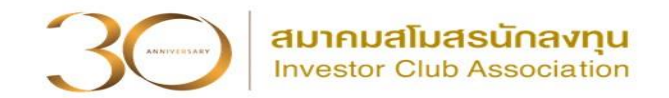

# $\triangleright$  ขอส่มครื่องจักรไปต่างประเทศ (ส่งคืน)

 คือ รายการเครื่องจักร รวมถึงอะไหล่ และแม่พิมพ์ ที่มีการใช้สิทธิสั่งปล่อยเพื่อ ยกเว้นหรือลดหย่อนอากรขาเข้าในระบบ eMT Online หรือ มีการสั่งปล่อยเครื่องจักร ตั้งแต่ วันที่ 04/07/2554

## ➢ ขอส่งเครื่องจักรไปต่างประเทศ (ส่งคืนนอกระบบ)

 คือ รายการเครื่องจักร รวมถึงอะไหล่ และแม่พิมพ์ ที่มีการใช้สิทธิสั่งปล่อยเพื่อ ยกเว้นหรือลดหย่อนอากรขาเข้าในระบบ MCTS หรือ ระบบ eMT เดิม มีการสั่งปล่อย เครื่องจักรก่อนวันที่ 04/07/2554 (วันที่ระบบ eMT Online เปิดใช้งาน)

#### เงื่อนไขการขอส่งเครื่องจักรไปต่างประเทศ (ส่งคืน)

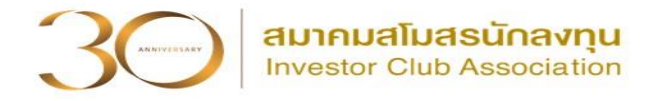

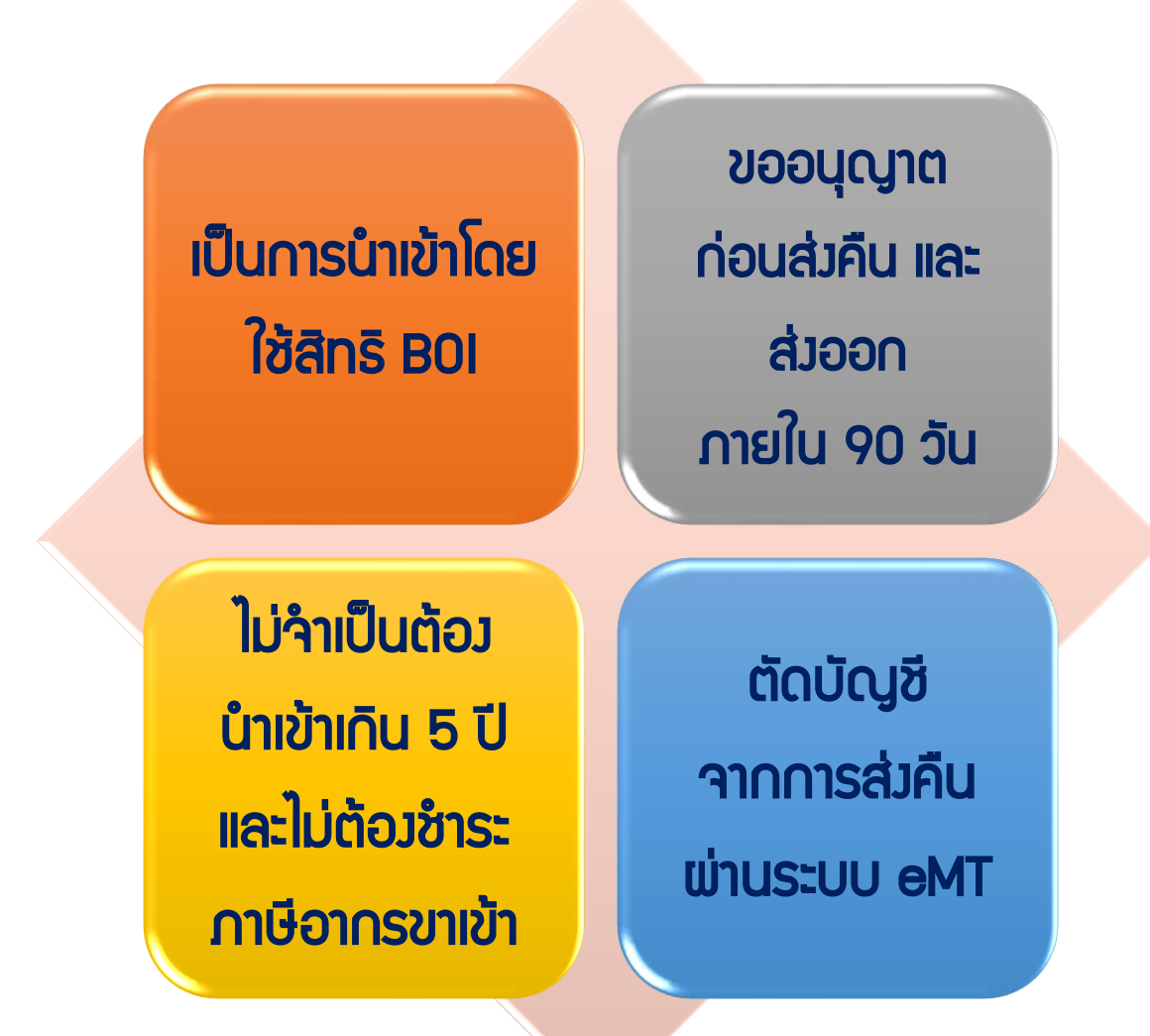

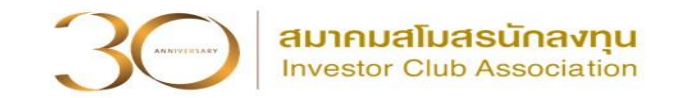

- การเตรียมข้อมูล ขอส่งเครื่องจักรไปต่างประเทศ (ส่งคืน)
- 1. ประเทศที่ส่งคืนเครื่องจักร
- 2. เหตุผลในการส่งเครื่องจักรไปต่างประเทศ (ส่งคืน)
- 3. เลขที่อนุมัติสั่งปล่อย , ข้อมูลการอนุมัติสั่งปล่อย ที่มีรายการที่ต้องการส่งเครื่องจักร ไปต่างประเทศ (ส่งคืน)

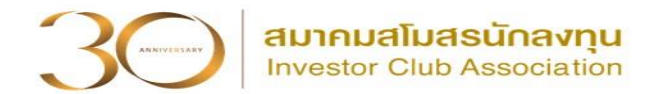

#### การเข้าสู่ระบบ eMT Online

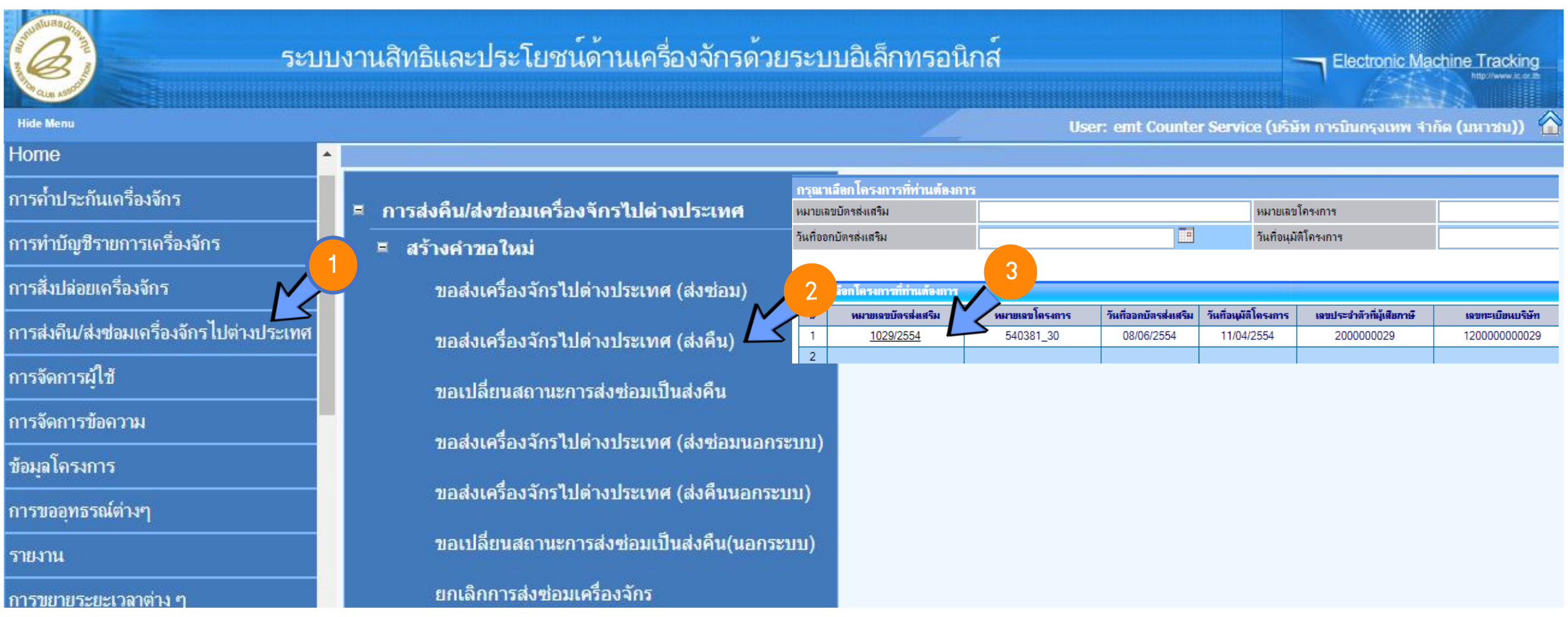

# ขั้นตอนขอส่งเครื่องจักรไปต่างประเทศ (ส่งคืน)

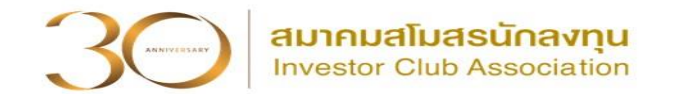

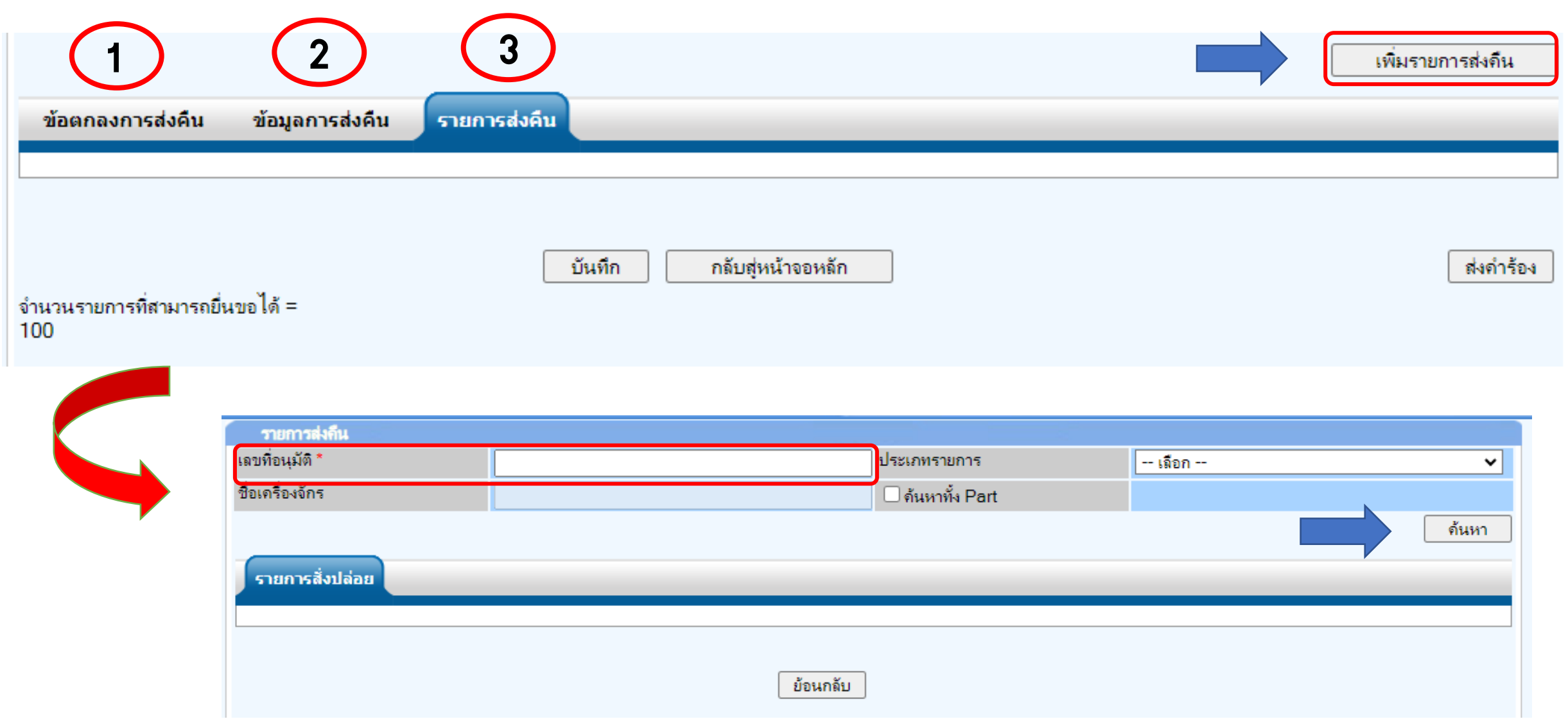

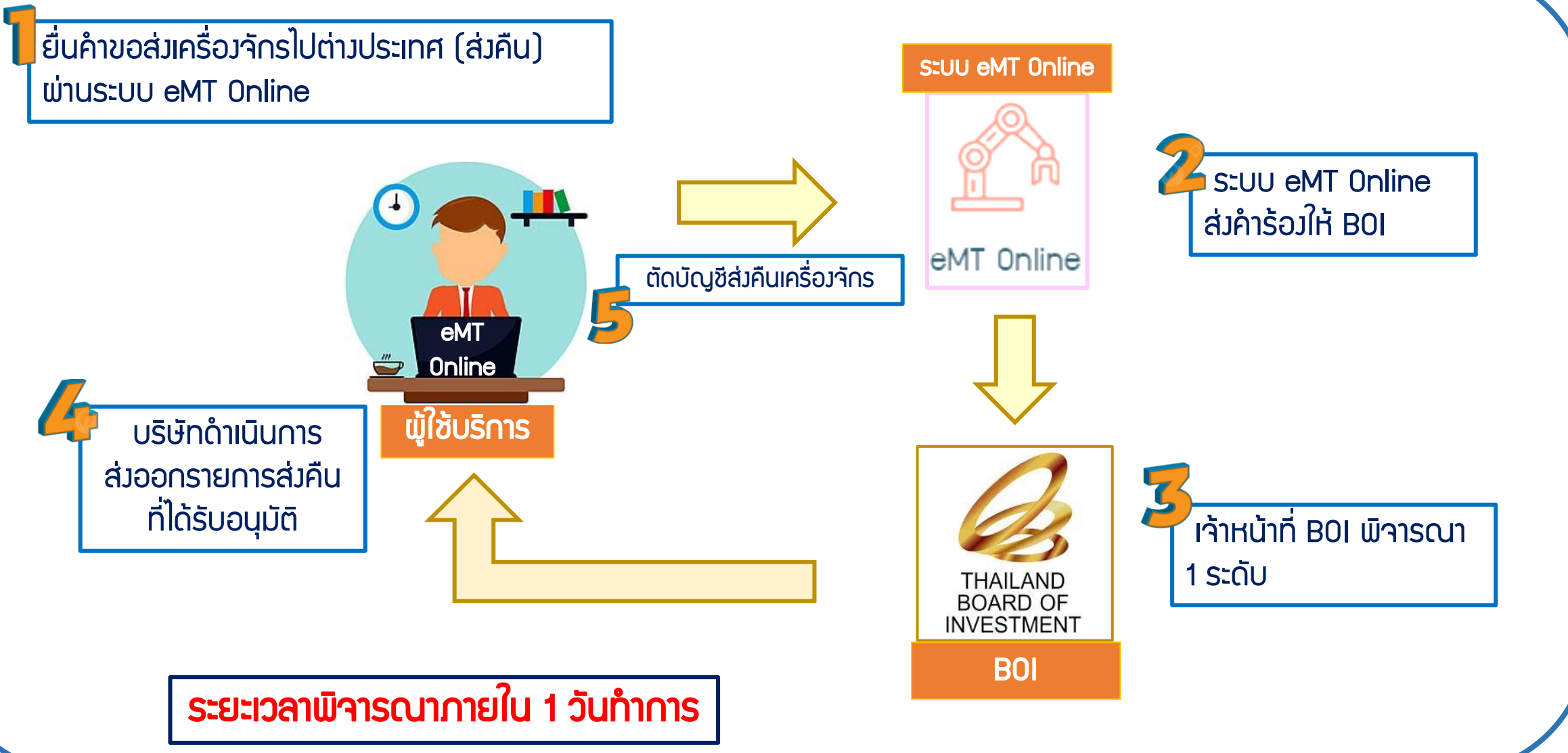

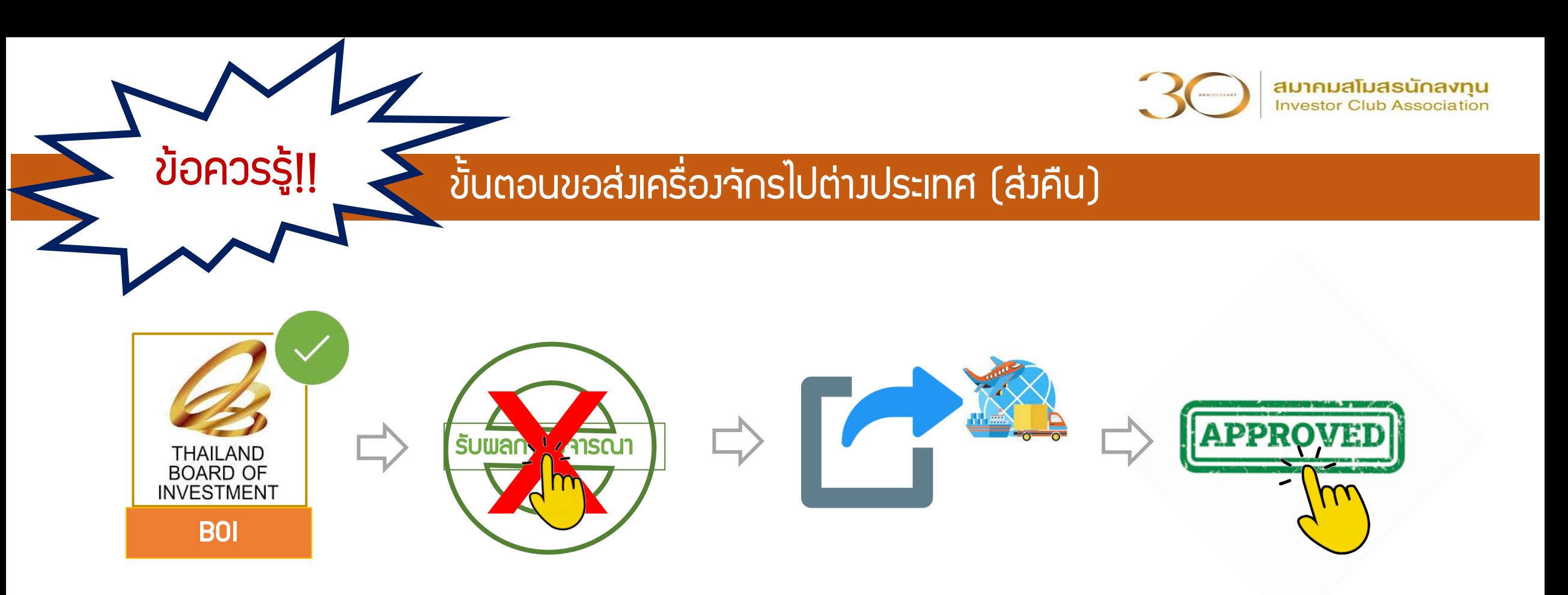

เมื่อ B0I อนุมัติคำร้องแล้ว อย่ากดปุ่ม X รับพลการพิจารณา ให้ดำเนินการส่งออกให้แล้วเสร็จก่อน จากนั้นกดปุ่ม  $\checkmark$  รับพลการพิจารณาอนุมัติ ้ และไปดำเนินการตัดบัญชีจากการส่งคืนเครื่องจักร ที่เมนู <u>*ตัดบัญชีส่งคืนเครื่องจักร*</u>

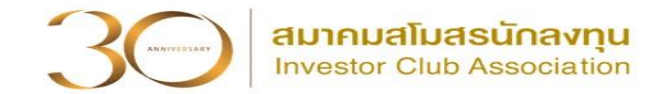

# การตัดบัญชีส่งคืนเครื่องจักร

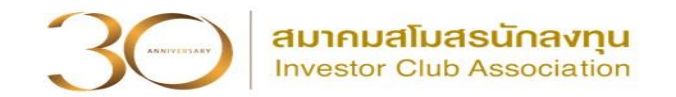

การตัดบัญชีส่งคืนเครื่องจักร ?

# คือ การตัดรายการเครื่องจักร และภาระภาษีออกจากบริษัท

# และตัดรายการเครื่องจักรออกจากโครงการสิทธิของ BOI โดยเครื่องจักรต้อง

ไม่อยู่ในโรงงาน ด าเนินการหลังจากขอส่งเครื่องจักรไปต่างประเทศ (ส่งคืน) แล้ว

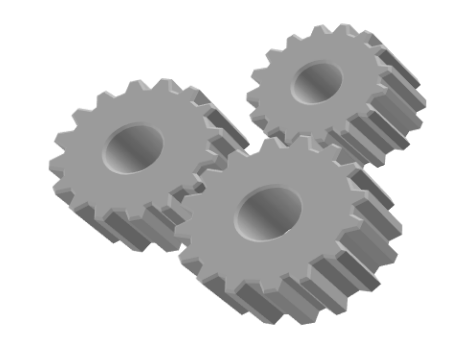

### เงื่อนไขการตัดบัญชีส่งคืนเครื่องจักร

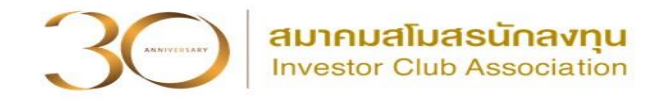

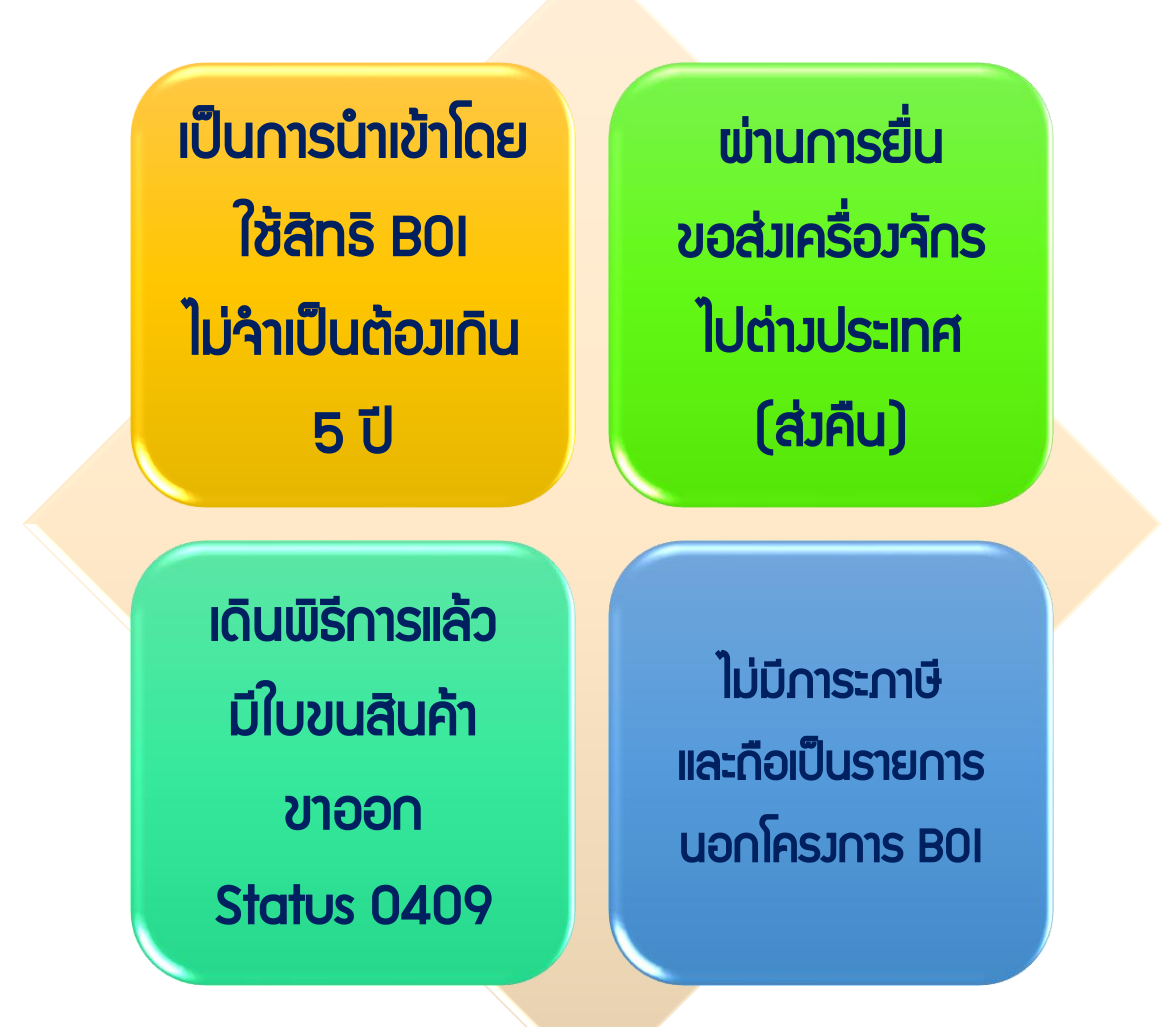

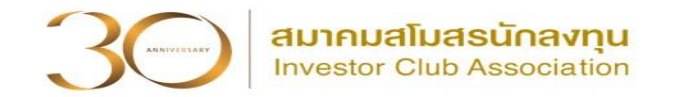

การเตรียมข้อมูล การตัดบัญชีส่งคืนเครื่องจักร

- 1. แนบเอกสาร ใบขนสินค้าขาออก Status 04 หรือ 0409 ที่มีรายการส่งออก
- (ต้องเป็นไฟล์ PDF เท่านั้น ขนาดไม่เกิน 3 Mb)
- 2. ข้อมูลเลขที่ใบขนสินค้าขาออก , วันที่ส่งออก
- 3. ระยะเวลาพิจารณา 1 วันทำการ โดย BOI 1 ระดับ

(เจ้าหน้าอนุมัติและบันทึกผลลงระบบ โดยไม่ต้องออกหนังสืออนุมัติ)

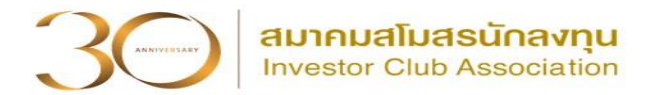

#### การเข้าสู่ระบบ eMT Online

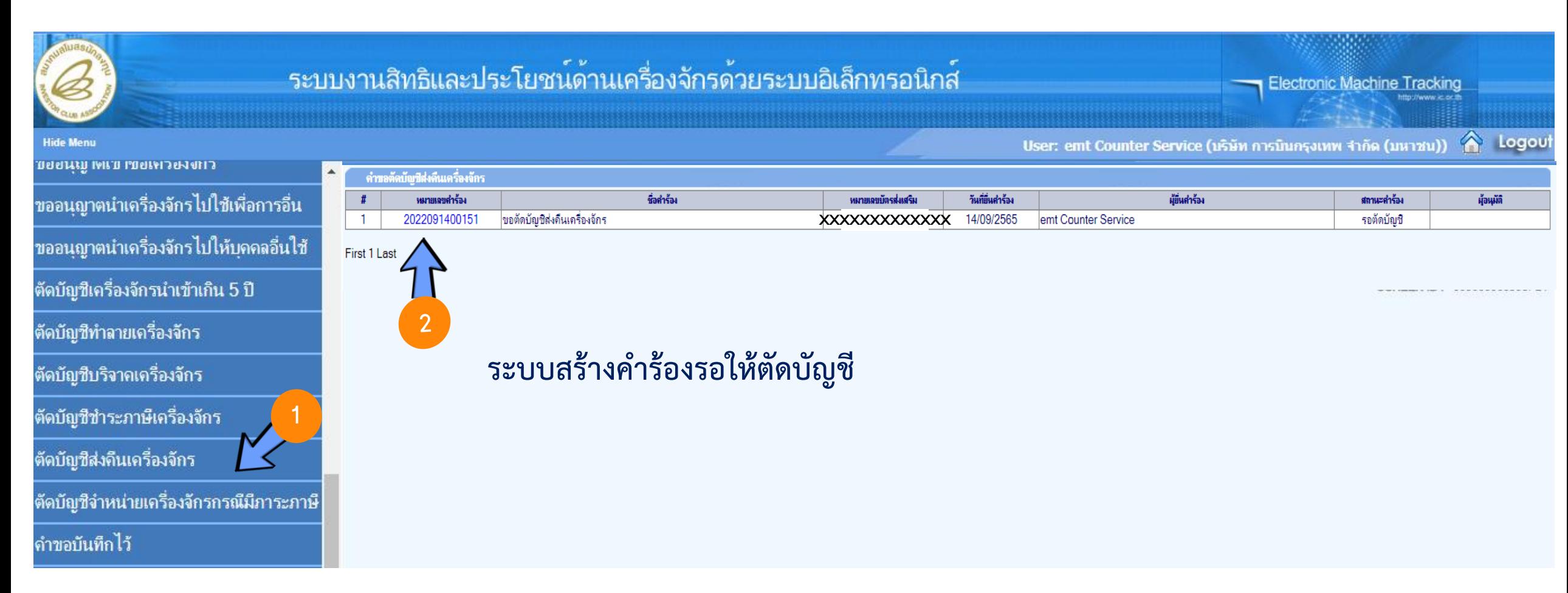

# ขั้นตอนการตัดบัญชีส่งคืนเครื่องจักร

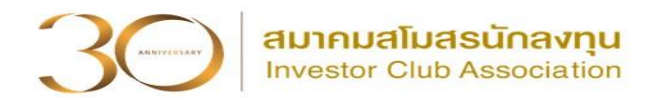

- **แนบไฟล์ใบขนสินค้ำขำออก Status 0409**
- **กรอกเลขที่ใบขนสินค้ำขำออก , วันใบขนขำออก**
- **ตรวจสอบรำยกำรส่งคืน**
- **1** บันทึก และ ส่งคำร้อง

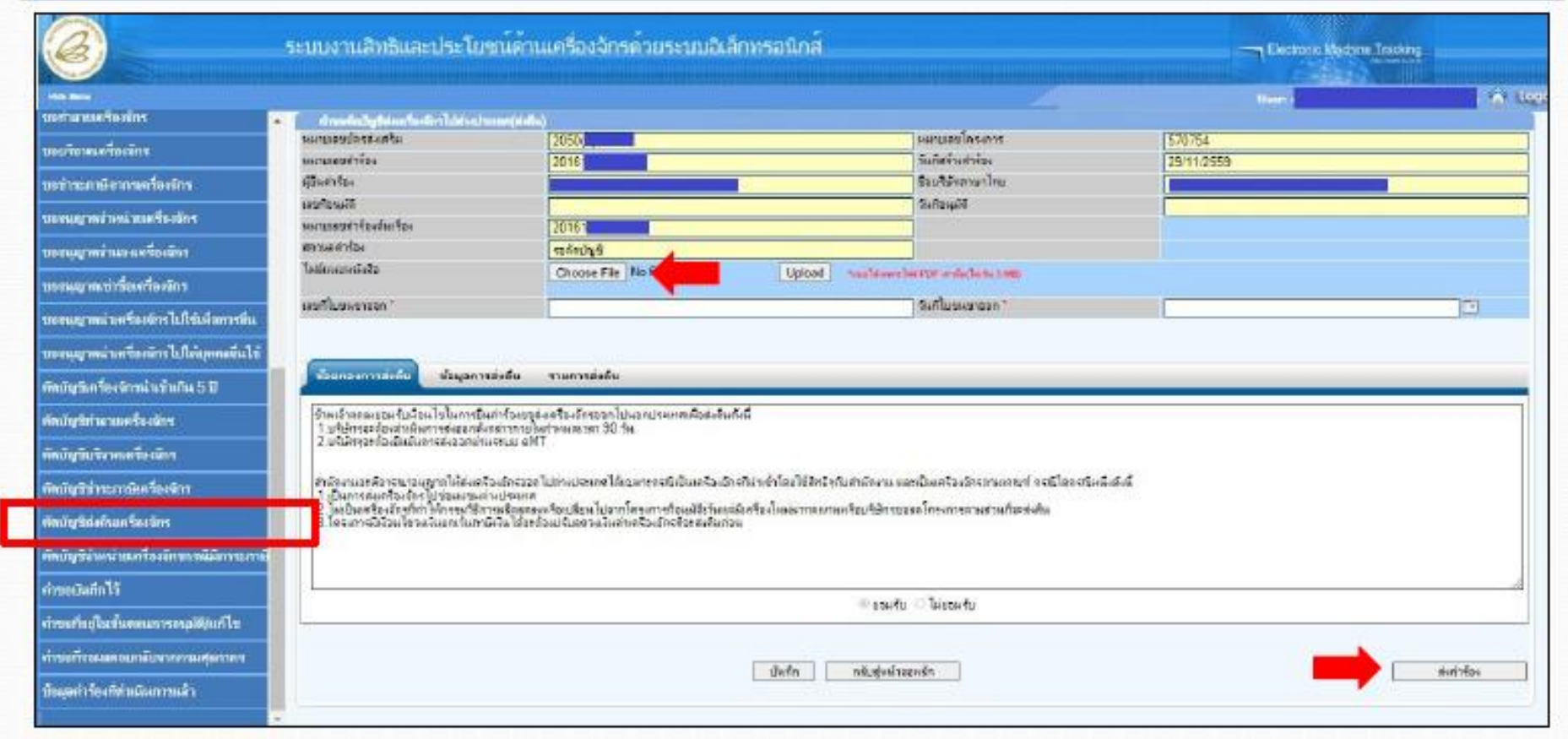

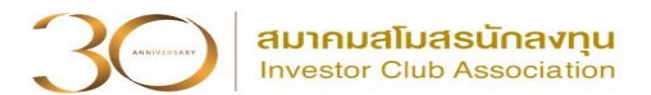

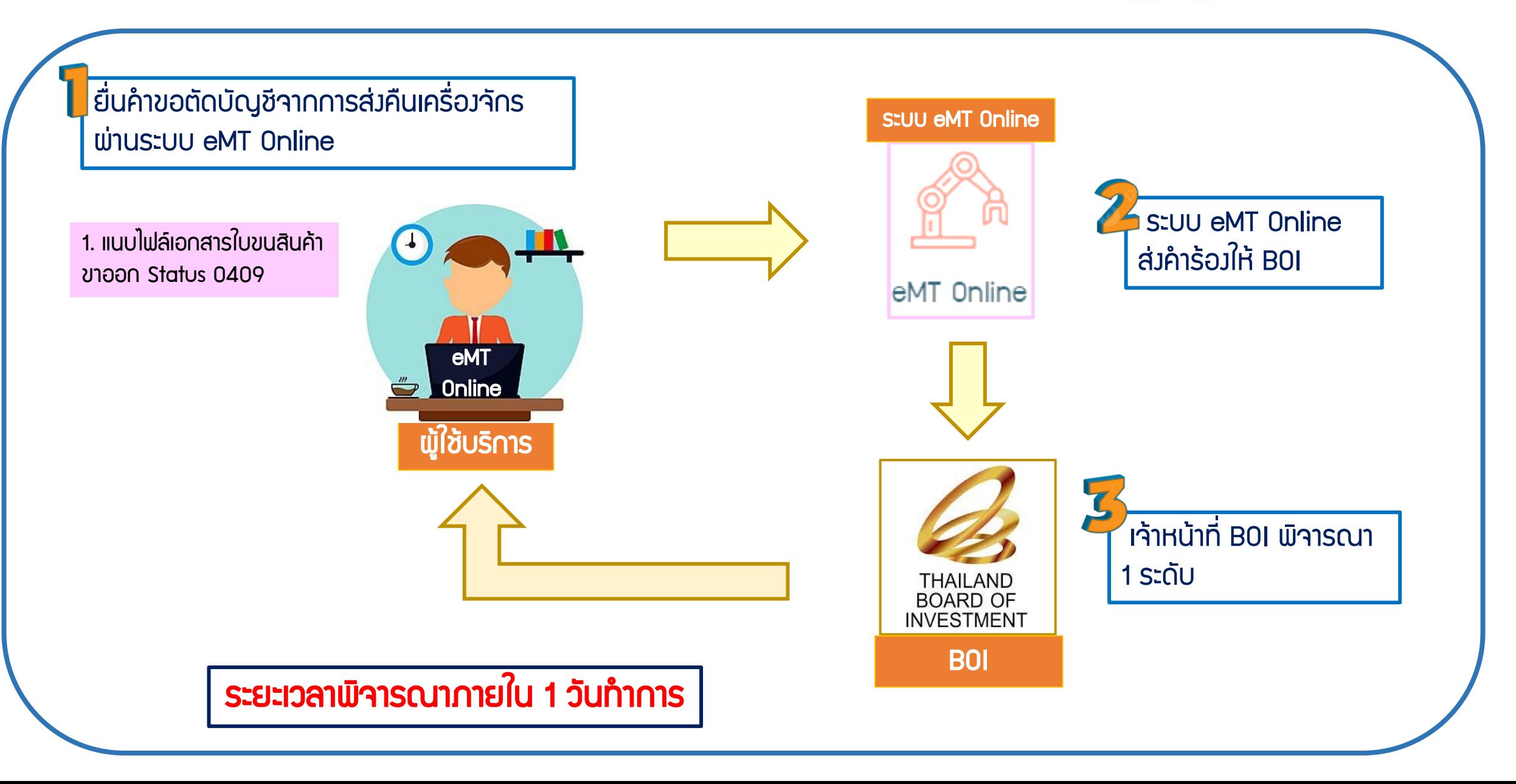

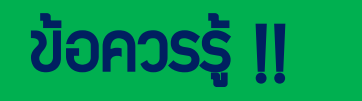

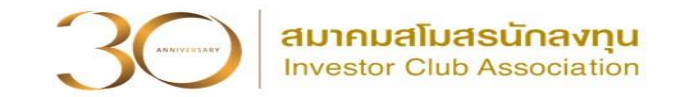

- 1. รายการที่ขอส่งซ่อม ส่งคืน จะต้องเป็นเครื่องจักร อะไหล่ และแม่พิมพ์ ที่ใช้สิทธิ BOI ้นำเข้า และนำมาใช้ในโครงการที่ได้รับการส่งเสริม
- 2. การส่งซ่อมต้องดำเนินการส่งออกภายใน 60 วัน หลังจากได้รับอนุมัติคำร้อง
- 3. การส่งคืนต้องดำเนินการส่งออกภายใน 90 วัน หลังจากได้รับอนุมัติคำร้อง
- 4. การส่งซ่อมจะต้องนำกลับเข้ามาภายใน 1 ปี โดยต้องยื่นขอสั่งปล่อยจากส่งซ่อม จะได้รับสิทธิยกเว้นหรือลดหย่อนภาษีอากรในส่วนของค่าซ่อมเท่านั้น ส่วนอากรขาเข้า เครื่องจักร จะได้รับยกเว้นตามสิทธิของหนังสือใบสุทธิน ากลับของกรมศุลกากร
- 5. การส่งเครื่องจักรไปต่างประเทศ (ส่งคืน) เครื่องจักรนำเข้าไม่เกิน 5 ปี ส่งคืนได้ ้ และไม่ต้องชำระภาษีอากรขาเข้า หลังส่งออกแล้วต้องตัดบัญชีส่งคืน

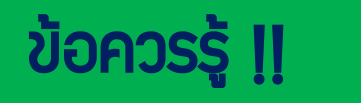

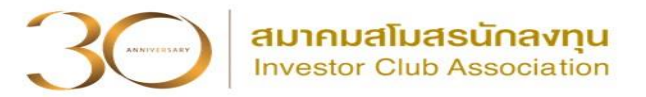

- 6. ได้รับอนุญาตส่งซ่อม หรือ ส่งคืนแล้ว ต้องดำเนินการส่งเครื่องจักรออกไปต่างประเทศ ให้เรียบร้อยจึงรับผลพิจารณาผ่านระบบ eMT Online
- 7. เครื่องจักรที่จะส่งคืน ต้องไม่ใช่เครื่องจักรหลักที่มีผลกระทบต่อก าลังการผลิตหรือ ึกรรมวิธีการพลิต เว้นแต่กรณีบริษัทได้แจ้งยกเลิกโครงการหรือมีการนำเครื่องจักร เข้ามาทดแทน
- 8. ชื่อเครื่องจักรที่จะส่งซ่อม หรือส่งคืน ต้อง**ตรงกับชื่อที่นำเข้า**
- 9. การเลือกชื่อรายการที่ส่งซ่อมหรือส่งคืนไม่ตรงกับชื่อในบัญชี ท าได้เฉพาะรายการ เครื่องจักรเท่านั้น

10. การตัดบัญชีส่งคืนเครื่องจักร ต้องดำเนินการภายใน 60 วันนับจากวันที่ส่งออก

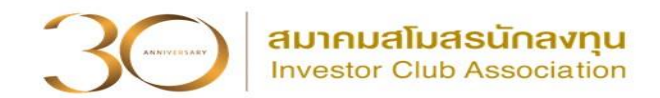

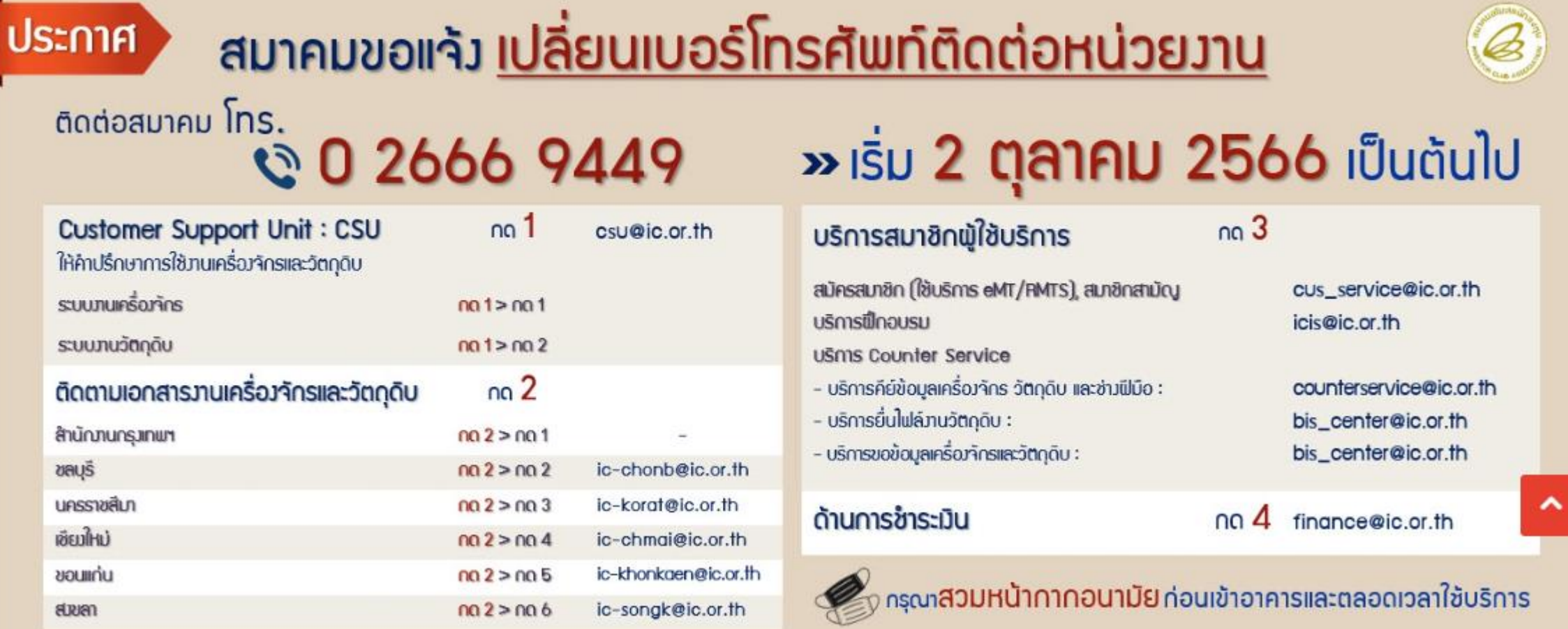